# **TomTom GO**

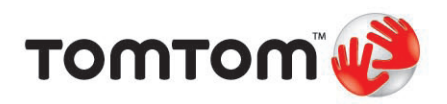

## 1.包装盒内有什么? 5

## $2.\overline{\mathbf{a}}$ 您使用之前… 6

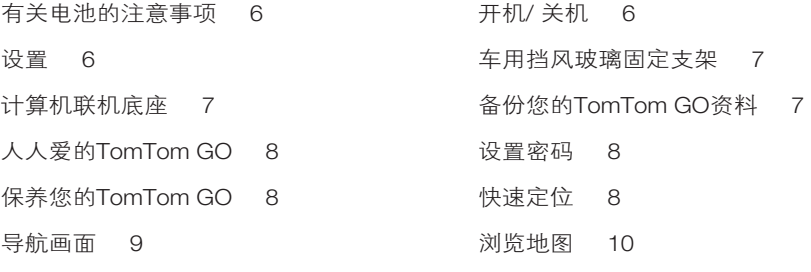

#### 3.安排您的第一次行程 12

设置到达时间 14 输入目的地的其他方式 15 语音识别 17 30 10 10 10 10 预先规划路径 21 更多的路径信息 21

#### 4.寻找其他路径 25

为什么我要改变路径? 25

#### 5.声音与音效 27

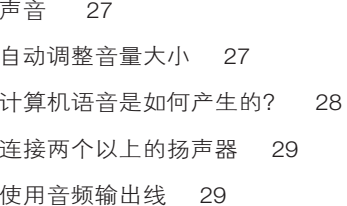

#### **6.多媒体** 33

将您的音乐与照片放入您的TomTom GO 33 播放音乐与有声书 33 开始播放 34 **FM发射器 35** 开始使用 35 连接iPod®到TomTom GO 35

#### 7.紧急救援 37

如何使用紧急救援功能打电话到当地的求助单位 37 其他紧急服务 38

#### 8.收藏夹 40

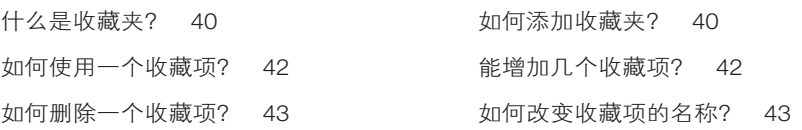

我要如何调整音量? 27 语音设置 28 内置扬声器与外置扬声器 28 当音乐在播放时,收听导航语音 29 使用蓝牙高保真设备 31

#### 9.兴趣点 44

在地图上显示兴趣点 44 打电话至兴趣点 44 导航到兴趣点 45 管理兴趣点 46 为什么我要新增自己的兴趣点类别? 46 如何增加我自己的兴趣点? 46 如何设置兴趣点提醒功能? 48

行程是什么? 49 什么时候我需要规划一个行程? 49 建立一个行程 49 30 开始一个行程 50 关于一个行程 50 规划一个行程 51

#### 11. 免提拨号 52

免提拨号 52 50 50 50 50 50 50 50 50 50 52 设置TomTom PLUS增值服务 52 <br>
3 拨打电话 53 200 200 200 200 200 200 201 201 202 203 204 205 206 207 208 209 201 202 20 自动接听 54 64 54 54 54 分享您的TomTom GO 54

#### 12. 更改设置 56

简化菜单 55 夜晚模式/ 白天模式 56 我的TomTom GO能自动调整吗? 56 兴趣点显示 57 语音设置 58 3 59 关闭音效/开启音效 59 当声音关闭后,我还能用 不可以 音量设置 59 TomTom GO进行免提拨号吗? 59 我的TomTom GO能否依据 收藏管理 59 车内的噪音大小来自动调整音量? 59 变更家庭地址 60 我必需要以实际的家庭 为什么我要设置家的位置? 60 来作为家庭的位置吗? 60 地图管理 60 管理兴趣点 60 30 1 车辆造型 61 变更显示/2D显示 61 指南针设置 62 显示风格 63 亮度设置 62 状态栏设置 63 自动缩放 64 快捷菜单 64 使用说明 64 名称显示 64 设置单位 65 左手操作/ 右手操作 65 键盘设置 65 路径设置 66 9 00 00 00 00 收费路段 66 设置所有人 67 扬声器设置 67 汽车设置 68 播放设置 68 启动画面 68 3 3 3 3 3 3 关闭/ 启动蓝牙功能 68 关闭无线 / 启动无线 68 发送 / 接收档案 69 设置TomTom PLUS 账号 70 电源管理 70 语言选择 70 30 20 20 20 设置时间 70 简化菜单与完整菜单 71 显示/隐藏提示 71 出厂设置值 71

10. 行程规划 49

安全设置 57 什么时候我会用到关闭地图显示这个功能呢? 57

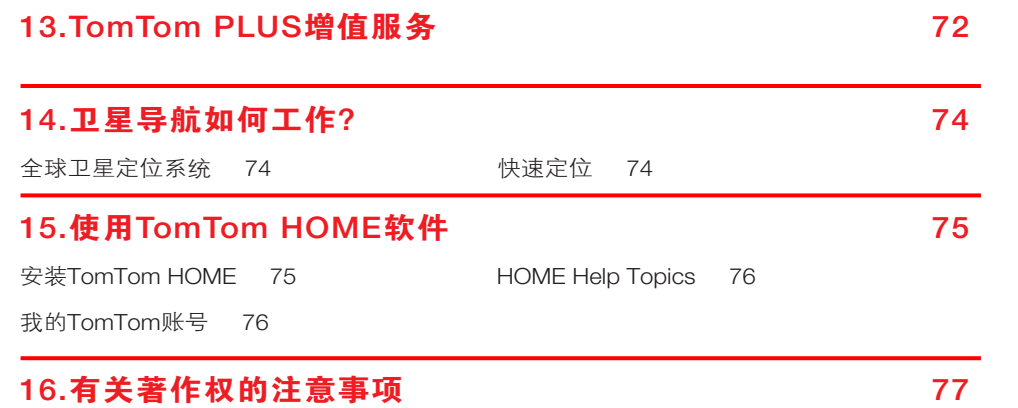

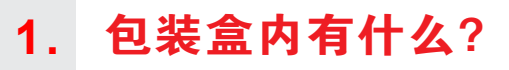

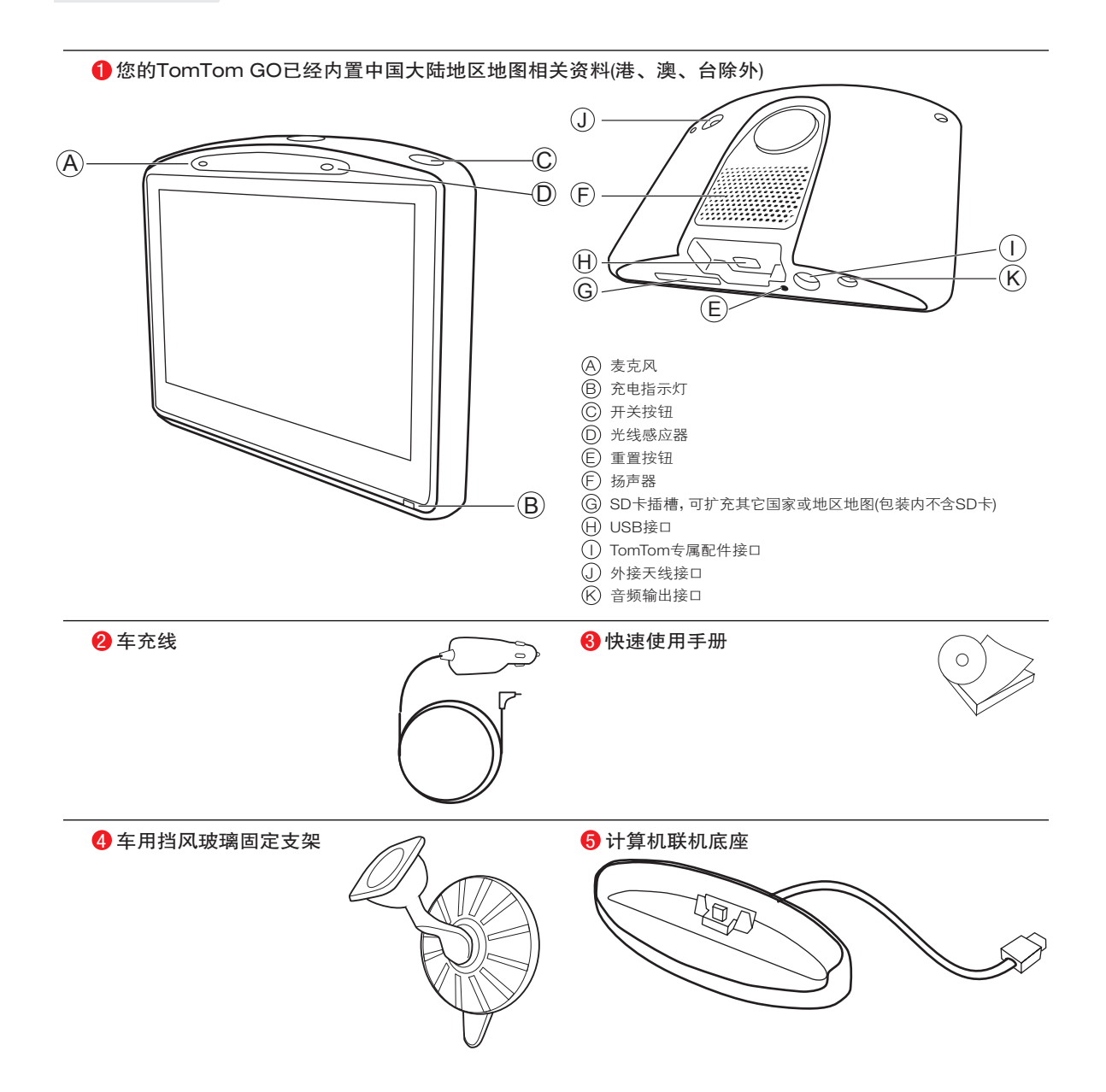

# **2.** 在您使用之前

#### 有关电池的注意事项

我们建议您第一次使用时,先将您的TomTom GO放在计算机 联机底座上进行充电,充满电时间需超过2小时。

请注意: 您的TomTom GO关机后,仍会使用少许电力记忆关机时的最后画 面与设置。如您长时间未充电时,下一次开机即会出现原厂设置的 开机画面,但是您其它的设置不会改变。

开机/ 关机

要开启或关闭您的TomTom GO,请持续按下开关键2秒钟。第 一次开启可能需要20秒。

当您使用USB连接线连接TomTom GO到计算机,您的TomTom GO会问您是否要连接到计算机,若您想要连接到计算机,您 必须点击是,但是如果您超过3分钟都没有点击屏幕, TomTom GO将自动关机。

请注意: 在少数情况下,您的TomTom GO若出现开机画面不正确的现象, 请轻点重置按钮(请参考第5页包装盒里有什么)然后开机。

#### 设置

您必须回答一些问题才能设置您的TomTom GO。请点击屏幕选项 回答这些问题。您可以使用触控屏幕来操作您的TomTom GO。

**请注意:** 请正确选择语言, 因为所有菜单画面和输入说明将会显示您所选择 的语言。

在未完成卫星定位前,屏幕上的导航画面将仅呈现灰色。当您的 TomTom GO定位后, 您的TomTom GO上的按键图标会显示彩色, 除非该按键功能目前是无法使用的。例如,如果您没有规划一条路 径, 那在选项画面上看到的**其它路径**按钮图标会显示灰色, 也就是 代表该项功能目前无法使用,直到有路径规划出来时。

#### 车用挡风玻璃固定支架

请使用车用挡风玻璃固定支架将您的TomTom GO安装在车 内,想要知道如何将您的固定支架安装在挡风玻璃上,请参考 安装说明书。

#### 提示:

- 安装前请确认您的挡风玻璃是干净和干燥的。
- 安装在不会挡住您驾驶视线的地方。
- 安装在平坦的玻璃上而不是在有弧度的地方。

#### 计算机联机底座

在您需要的时候,您可以将TomTom GO安装在计算机联机底座 上进行充电,并可以使您的TomTom GO与计算机联机。

当与计算机联机时,您可以执行TomTom HOME所提供的相 关功能。想要知道更多TomTom HOME数据,请参考第75页 TomTom HOME介绍。

## 备份您的TomTom GO资料

您可以使TomTom HOME定期地备份您的TomTom GO资料。

想要知道更多TomTom HOME相关信息, 请参考第75页 TomTom HOME介绍。

#### 人人爱的TomTom GO

当您离开车子时,请不要将您的TomTom GO或其配件留置在 明显处,以免遭窃。

#### 设置密码

您可以为您的TomTom GO设置一个密码,当在每次开机时您需 先输入密码。您可以使用TomTom HOME来设置密码。

保养及正确地清理您的TomTom GO是很重要的。

- 请勿将您的TomTom GO暴露在高温或低温下,以免造成永 久性的损害。例如,请勿在炎热的夏日或在寒冷的冬天夜晚 将TomTom GO留置在车内。
- 请勿在任何情况下拆开您的TomTom GO主机外壳,这会造 成无法保修并危及主机功能。
- 使用软布擦拭您的TomTom GO的屏幕;请勿使用任何的液 体清洁剂。
- 如果您另外使用SD记忆卡扩充您的TomTom GO的内容,请 勿再将此记忆卡使用于其它的装置上,以免误删除文件致使 下次无法使用。

#### 快速定位

如果您的TomTom GO超过5分钟尚未定位,请确定您所在的位 置是在一个空旷,四周没有高楼大厦或大树会挡住信号接收的 地方。

当您将您的TomTom GO联机到您的计算机,您可以使用 TomTom HOME来下载未来7天的GPS卫星信息,这样是可以 帮助您的TomTom GO快速定位。

#### 重要:

有些车子挡风玻璃贴有隔热膜,可能会干扰GPS信号的接收, 影响TomTom GO定位。如果您遇到这样的问题,可以使用外 接天线来改善信号的接收(TomTom选购配件)。

当您的TomTom GO定位后,导航画面上会显示您当前所在的 位置。

请注意: 在未完成卫星定位前, 屏幕上的导航画面将仅呈灰色。当您的 TomTom GO定位后,导航画面会显示全彩色,并且在地图上显示 您现在的位置。

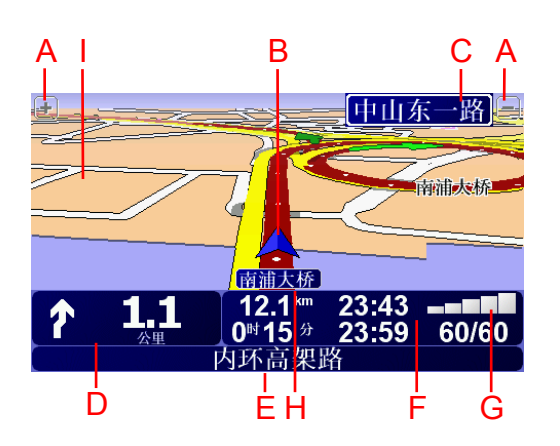

- A. 放大及缩小按钮,点击可以缩放的当前地图画面。
- B. 您目前所在位置。
- C. 下一个主要道路或路标信息(如果有合适的名称)。
- D. 下一个变道路口指示

这个区域显示的信息会告诉您下个转弯路口的方向及距离。 点击这个区域,可以重听最后的语音指示以及可以调整音量 的大小。

- E. 下一个要转入的道路名称。
- F. 与此段旅程有关的信息。

通常这个区域显示剩余的旅程时间、剩余距离及抵达时间。 要设置显示哪些信息,请点击更改设置选项内的状态栏设 置。

- G. 显示GPS卫星信号的强弱。
- H. 您目前所在位置的道路名称。
- I. 快捷菜单—想知道更多快捷菜单相关信息,请参考第64页 快捷菜单介绍。

想要像在传统纸质地图上一样浏览地图,请点击主菜单的**浏览** 地图选项。

请您用手指按住屏幕,然后在屏幕上移动就可以拖动地图。

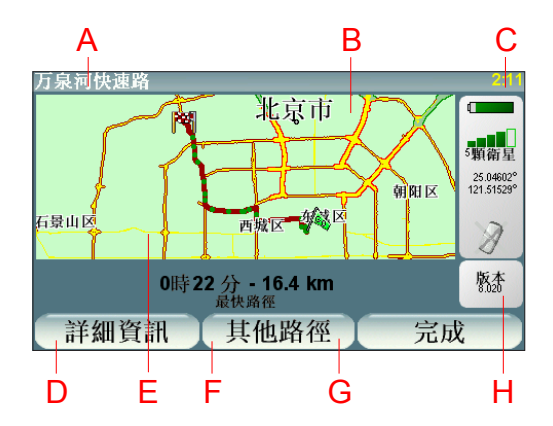

- A. 比例尺
- B. 您的当前位置
- C. GPS按钮

点击这个按钮,会以您的当前位置为中心来显示地图。

- D. 点击**选项**按钮可以设置要在地图上显示的内容。
- E. 光标位置
- F. 查询按钮

点击这个按钮在地图上寻找相关的地址与兴趣点。

G. 光标按钮

点击这个按钮,可以将光标位置点设为目的地,或将光标位 置点添加到收藏夹,或寻找在光标键位置点附近的兴趣点。

H. 缩放杆

上下移动缩放杆可以缩放地图的显示比例。

您可以在地图上查询地址及兴趣点,举例来说停车场、火车站 或加油站。

点击光标键,就可以开启功能画面,进行以下功能操作:

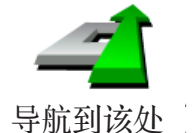

点击这个选项,您的TomTom GO就会规划一条导航路径到地 图上光标所在位置点。

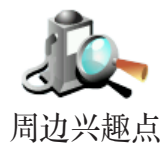

点击这个选项,可以寻找光标位置附近的兴趣点。举例来说, 如果您已经找到一个要去的餐厅,您可以寻找附近的停车场。

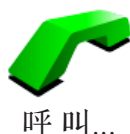

点击这个选项可以打电话至光标位置所在的地点,如果您的 TomTom GO有提供该位置点的电话号码时,这个选项方可使用。

许多兴趣点的电话号码都储存在您的TomTom GO上,如果您 自己添加的兴趣点也有添加电话号码,您同样也可以打电话给 他们。

想要知道更多免提拨号相关信息,请参考第52页的**免提拨号**介 绍。

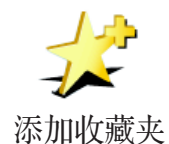

点击这个选项,可以将光标所在位置点设置为收藏项。

想要知道更多有关收藏夹的信息,请参考第40页的**收藏夹**介 绍。

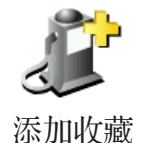

点击这个选项,可以将光标所在位置点设置为兴趣点。

想要知道更多有关兴趣点的信息,请参考第44页的**兴趣点**介 绍。

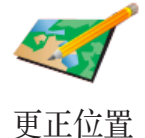

点击这个选项,让您可以直接修改地图上现有的道路名称,设 定该路段是否可以通行,并可自行增加或修改兴趣点信息等功 能。

#### 安排您的第一次行程 **3.**

用TomTom GO来规划一个路径是非常简单的。请参考以下步 骤来规划您第1次的行程路径。

重要:您最好在开车出发前规划好您的行程,当您在开车时规 划路径是很危险的。

- 1. 点击屏幕, 就会显示出主菜单。
- 2. 在主菜单上点击导航到…。

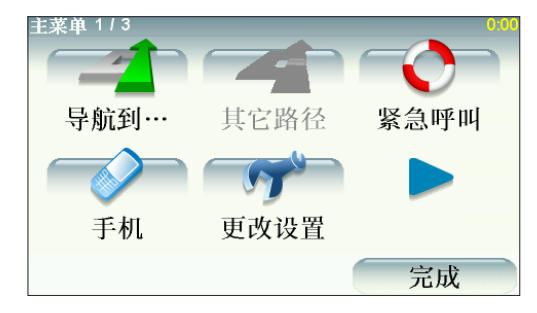

在以下范例说明,我们会导航到一个地址。

3. 在导航到…菜单画面上点击地址。

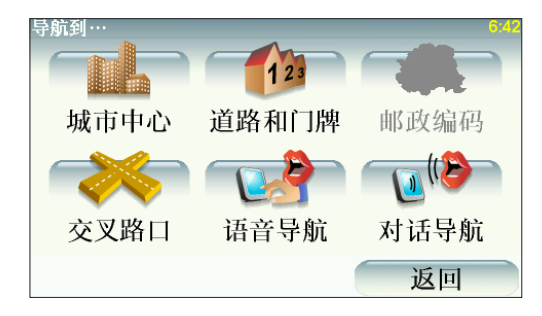

当您进入地址菜单画面,您可以从4个选项中去选择:

- 市中心—点击这个选项会将您的目的地设置在市区或城镇的 中心点。
- 道路和门牌—点击这个选项可以设置一个门牌号码或道路作 为您的目的地。
- 交叉路口—点击这个选项可以将您的目的地设置在两条路的 交叉点上。
- 语音导航—点击此选项,您可以使用语音辨识的功能直接对 着您的TomTom GO说出您要去哪里。(此操作需要配合您 的手动选择)
- 对话导航—点击此选项,您可以使用语音辨识的功能直接与 您的TomTom GO以对话方式设置目的地。
- 4. 点击道路和门牌。

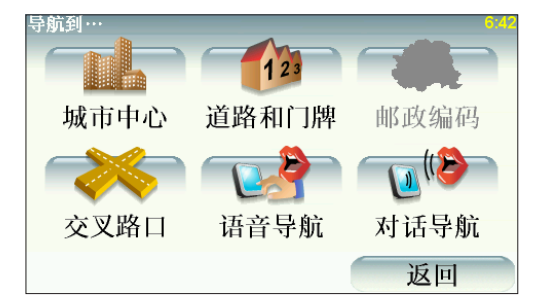

5. 输入您要前往的城市名称。

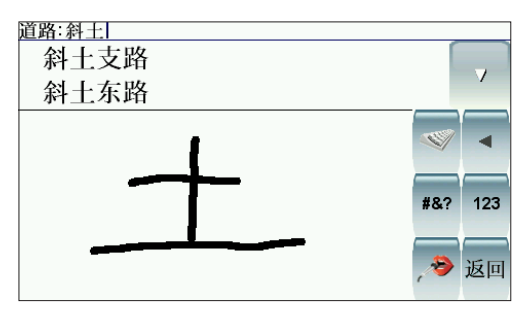

请以手写输入或以拼音键盘输入方式输入您要到达的城市名 称。在您手写输入后,一些符合的城市名称将会显示出来。当 您的城市名称显示在清单上,轻触点击它就可以选定目的地的 城市。

6. 开始输入道路名称。

请以手写输入或以拼音键盘输入方式输入您要到达的道路名 称。就像输入城市名称一样,符合的道路名称会显示出来。

7. 现在输入目的地的门牌号码后, 然后点击**完成**键。

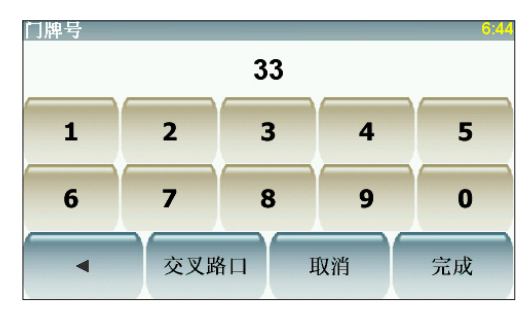

您的TomTom GO会问您是否要在特定时间到达。在这个范 例,请点击否。

您的TomTom GO就会开始计算并规划路径。

8.当导航的路径被规划完毕后, 请点击完成键。

您的TomTom GO将立即提供语音导航以及在屏幕上显示导航 路径来导引您到达目的地。

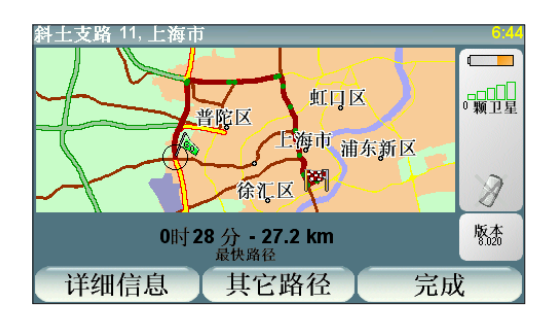

请注意: 这个范例默认您的To <sup>m</sup> To <sup>m</sup> G O已经完成定位。如果现在无法定 位,请先将您的TomTom GO在空旷地带进行定位,或使用主菜单-路径规划进行行程前的模拟规划。

设置到达时间

当您在规划路径时,您的TomTom GO会问您是否要在特定时 间到达?

点击是并输入希望到达的时间。

您的TomTom GO会计算您预计到达的时间并显示您是否能够 准时到达。

您也可以用此项信息来推算您应该出发的时间。如果您的 TomTom GO显示您会早30分钟到达, 您就可以事先估算出发 时间以免太早到达。

在您的行程中,您的到达时间将会依据当时导航中的情况不断 地重新计算您预计到达的时间。状态栏上也会显示您是否会准 时到达或是晚多久时间到达,显示状态如下:

**+55**分

表示您将会比您设置到达的时间提早55分钟到达。

如果预计到达时间比原先设置时间提前5分钟以上,则会以绿 色的字体显示时间。

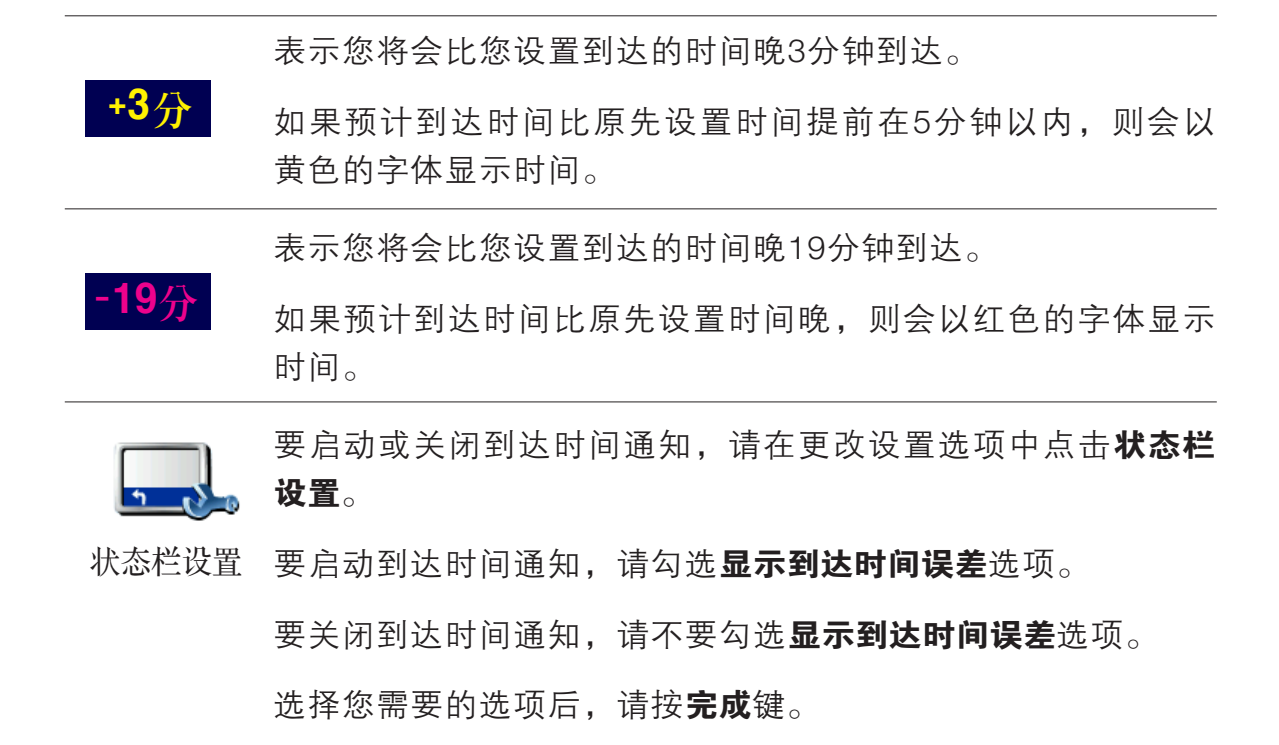

#### 输入目的地的其他方式?

当您点击导航到…时,您可以有多种方式来设置您的目的地, 不仅仅只有输入地址而已,其它的选项功能说明如下:

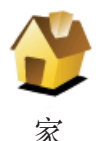

点击这个选项可以导航到您家的位置。

您可能会经常使用这个功能选项。

想要知道更多有关设置您家的位置相关信息, 请参考第60**页设** 置我家介绍。

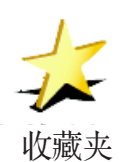

点击这个选项,挑选一个收藏项作为目的地。

想要知道更多有关收藏夹信息,请参考第40页收藏夹介绍。

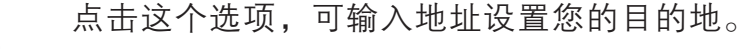

 $123$ 

地址

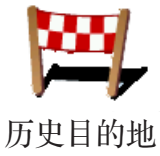

点击这个选项,可从历史目的地的列表中挑选一个设置为目的 地。

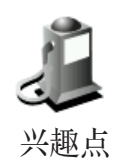

点击这个选项可以导航到一个兴趣点。

想要知道更多有关于兴趣点以及如何导航到兴趣点的信息,请 参考第44**页兴趣点**介绍。

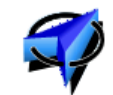

GPS位置

点击这个选项可以设置最后GPS定位的位置成为您的目的地。 想要知道更多有关GPS的信息, 请参考第74页卫星导航如何工 作介绍。

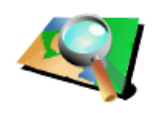

地图上的点

点击这个选项,可以使用浏览地图方式,在地图上点击一个位 置作为目的地。

想要知道更多有关于浏览地图的信息,请参考第10页的**浏览地** 图介绍。

点击这个选项,可以输入经度与纬度设置目的地。

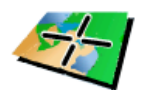

纬度经度

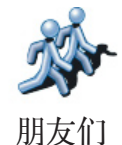

点击这个选项可以导航到朋友们的现在位置。请注意:您的朋 友在您到达前可能会移动到别处。想要知道更多有关于**朋友们** 的信息,请参考第72页增值服务介绍。

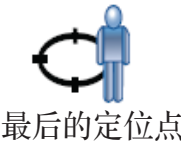

点击这个选项,会以您TomTom GO最后的定位点为目的地。 想要知道更多有关于GPS的信息,请参考第74页卫星导航如何

最后的定位点 **工作**介绍。

除了以手写或拼音方式输入地址外,您也可以使用语音识别输 入功能直接对着您TomTom GO说出您要去哪里。步骤如下:

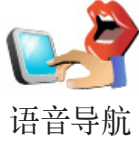

1. 点击导航到...。

2. 点击地址。

3. 点击语音导航。

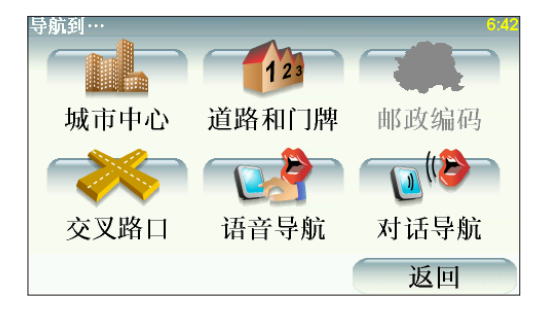

4. 城市(或地区)—请直接对着您的TomTom GO大声说出您要 去的城市或地区名称,TomTom GO就会将符合的城市(或地 区)名称列出来,接下来请点击此城市的名称。

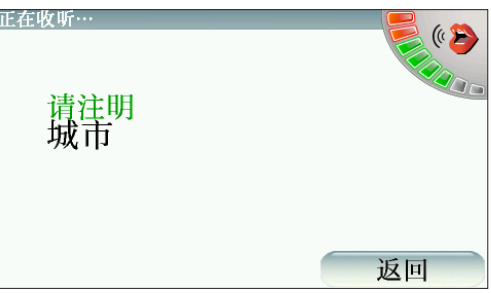

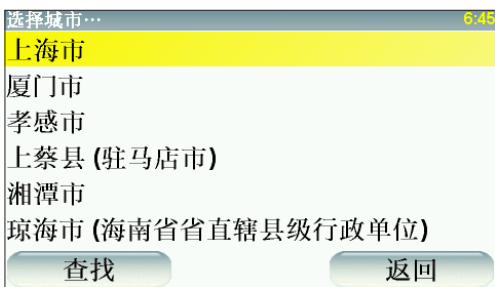

如果画面显示的内容不是您所要的城市名称时,您可以点击返 回按键,则就会回到上一个功能画面,此时您可以再重新大声 说出您要去的城市(或地区)名称。

5. 道路—请直接对着您的TomTom GO大声说出您要去的道路 名称, TomTom GO就会将符合的道路名称列出来, 接下来 请点击此道路的名称。

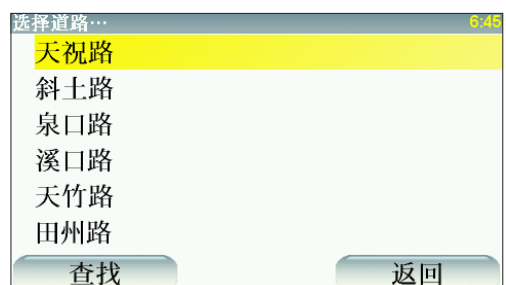

如果画面显示的内容不是您所输入的道路名称时,您可以点击 返回按键,就会回到上一个功能画面,此时您可以再重新大声 说出您要去的道路名称。

6. 门牌号码一请点击**门牌号码**并点击确定按键, 或者点击交叉 路口并大声说出您要去的道路的交叉路口,然后选择相应的 路口,则TomTom GO就会开始路径规划进行导航。

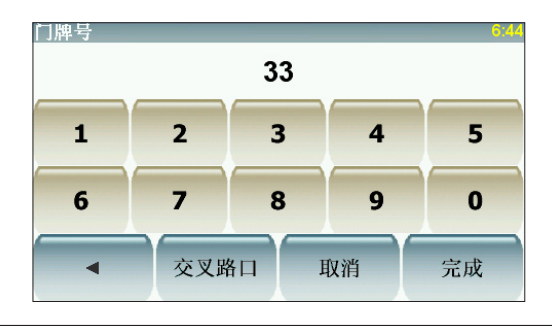

请注意: 因为地图资料数据有限, 并非所有的门牌号码都可以查询到, 请配 合使用交叉路口查询。

### 语音识别—对话导航

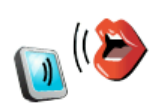

语音导航

除了以手写或拼音方式输入地址外,您也可以使用语音辨识输 入功能直接对着您TomTom GO说出您要去哪里。步骤如下:

- 1. 点击导航到...。
	- 2. 点击地址。
	- 3. 点击对话导航。

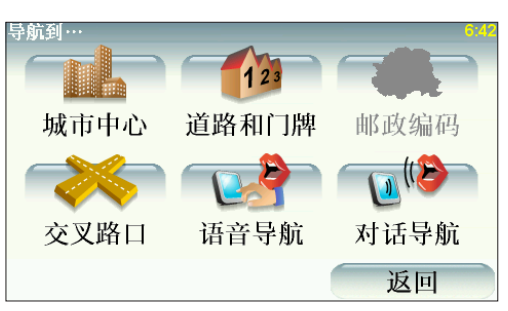

4. 城市(或地区)—请直接对着您的TomTom GO大声说出您要 去的城市或地区名称,TomTom GO就会将符合的城市(或地 区)名称列出来,接下来请大声说出该城市名称前的编号或 直接点击此城市的名称。

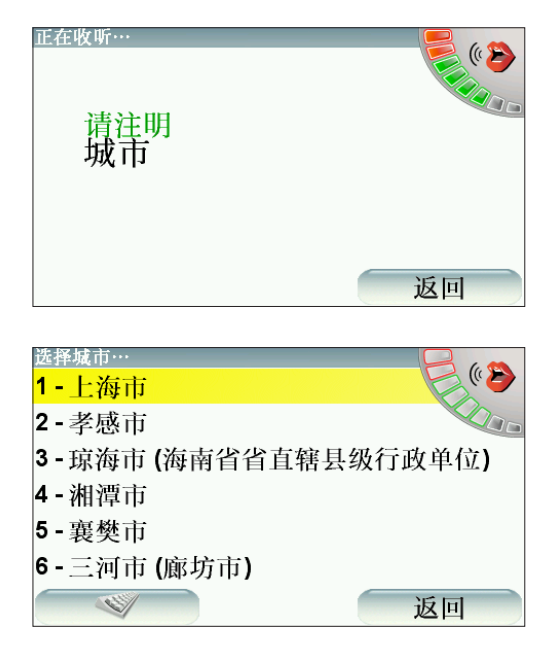

如果画面显示的内容不是您所要的城市名称时,您可以大声说 出返回或直接点击**返回**按键,则就会回到上一个功能画面,此 时您可以再重新大声说出您要去的城市(或地区)名称。

5. 道路—请直接对着您的TomTom GO大声说出您要去的道路 名称,TomTom GO就会将符合的道路名称列出来,接下来 请大声说出该道路名称前的编号或直接点击此道路的名称。 如果画面显示的内容不是您所输入的道路名称时,您可以大 声说出返回或直接点击返回按键,则就会回到上一个功能画 面,此时您可以再重新大声说出您要去的道路名称。

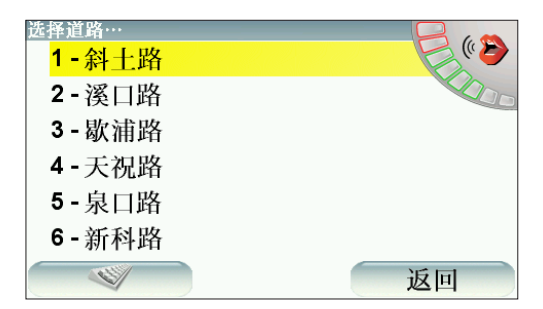

6. 门牌号码—请直接对着您的TomTom GO大声说出您要去的 门牌号码。如果画面显示的门牌号码是正确的,此时您可以 大声说出确定或直接点击确定按键, 则TomTom GO就会开 始路径规划进行导航。

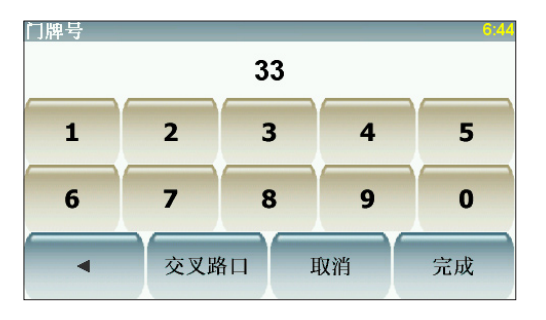

如果画面显示的数据不是您所输入的门牌号码时,您可以大声 说出返回或直接点击返回按键,则就会回到上一个功能画面, 此时您可以再重新大声说出您要去的门牌号码。

请注意: 因为地图资料数据有限,并非所有的门牌号码都可以查询到,请配 合使用交叉路口查询。

7. 交叉路口—如果需要查询相应的交叉路口,您可以大声说 出交叉路口键,则会进入下一个功能画 面,此时您可以大声说出您希望寻找的交叉路口。TomTom GO会将符合的交叉路口名称列出来,接下来请大声说出该 道路名称前的编号或直接点击此道路的名称,则TomTom GO就会开始路径规划进行导航。

请注意:

- 在 大 陆 地 区 使 用 语 音 识 别 输 入 功 能, 需 使 用 **普 诵 话 发 音** 输 入 , 系 统 方 可辨识。
- •使用语音识别输入功能时请尽量大声并发音正确。
- •使用语音识别输入功能时,请务必要一次完整说出道路名称,例如您 要使用语音输入的地址是 "上海市肇嘉浜路789号",则您语音输入 时依序要念出:

•城市一大声说出 "上海市"

- •道路—大声说出 "肇嘉浜路"
- •门牌号码一大声说出 "789"("七百八十九"或者"七 八九")。
- •右上图标若显示为彩色则表示TomTom GO已经准备好可以开始听取 语音,进度条的变化表示TomTom GO正在听取语音。

您也可以使用您的TomTom GO事前规划含有起始点与目的地 的行程。举例来说,您可以掌握下列信息:

- •出发前,查明旅程所需的时间
- •检查系统所规划的路径是否符合您需要
- ●如果有人来找您,您可以先检查路径并向他说明如何到达您 目前所在位置。

要事前规划路径,请参考以下步骤:

1. 点击屏幕, 就会显示出主菜单。

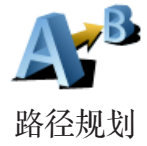

- 2. 点击选项画面右下方的箭头按钮就会切换到下一个选项画 面。点击路径规划。
- 3. 就如同一般设置目的地的方式选择出发地点。
	- 4. 设置行程的目的地。
	- 5. 选择您要规划的路径选项:
		- 最快路径 最短时间可以到达目的地的路径。
		- 最短路径 所规划的路径是最短的距离, 这并不一定是 花最少时间的路径。
		- •避开高速公路 一条避免走高速公路的路径。
		- 步行路径 一条用来步行的路径。
		- 自行车路径 一条用来骑自行车的路径。
		- 限制速度 一条行驶在速限内的路径, 您必须先设置最 高速限。
	- 6. 您的TomTom GO会依您所设置的两个位置点进行路径规 划。

#### 更多的路径信息

想要知道所规划路径的相关详细信息,请在路径摘要画面中点 击详细信息。

您可以点击下列选项:

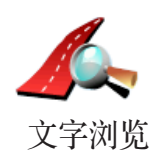

点击这个选项,会列出这条路径上所有转弯道路名称。

如果您需要对别人说明您的行程,这将是非常有用的信息。

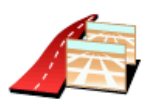

拐点浏览

点击这个选项,可以在地图上看到每一个转弯路口图标。点击 左、右箭头键可以往前或往后显示下一个路口图标。

您可以点击屏幕就可以关掉3D屏幕显示,并从画面上浏览地 图。

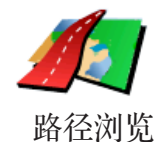

点击这选项,可以在地图上浏览路径。

想要知道更多有关浏览地图信息,请参考第10页**浏览地图**介 绍。

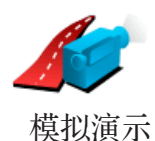

点击这个选项,可以看到所规划路径的模拟导航。您可以在任 何时候点击屏幕来停止模拟导航。

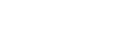

路径摘要

点击这个选项,可以在地图上看到所规划的路径及路径长度等 相关信息。

您可以在主菜单点击查看路径,就可以查看这些选项,显示您 所规划好的路径。

地图上所提供的门牌号是以路段为单位,然后再以该路段上的 门牌号平均分布于该路段上。

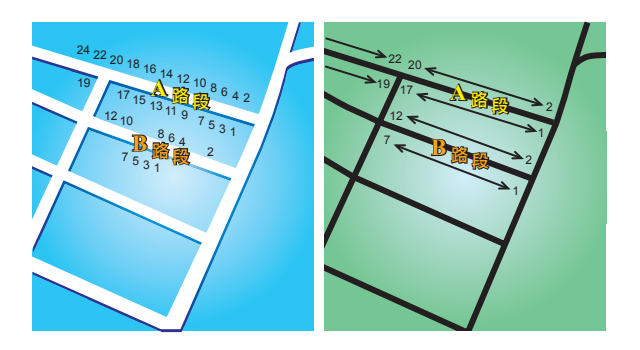

请参考上面图标:

- 左图是门牌号分布于道路上的实际现状, 在图标上可以看到 A路段一边门牌号分别是2、4、6、8、10、12、14、16、 18、20、22、24,另一边门牌号分别是1、3、5、7、9、 11、13、15、17、19。另外B路段一边门牌号分别是2、 4、6、8、10、12,另一边门牌号分别是1、3、5、7。
- •右图则表示,在地图上您可以看路段的两端分别是起、止的 门牌号,剩下的门牌号将会平均分布在该路段上。例如您在 地图上看到B路段的两端,一边是1和7,另一边是2和12, 如果您对照左边图标,则可以很明显看出门牌号已经是调整 位置过的。

如果您要找一个门牌号码,但地图数据库内并没有提供相关数 据,系统会尽可能的找到您输入门牌号位置附近的门牌号显示 在地图上。如果有找到这个门牌号的路段,系统将以平均分布 的方式将该门号显示在路段上,一般来说,在地图上显示的位 置会与道路上门牌号的实际位置差距不是很多。

#### 可能的误差

A路段因为实际门牌号分布较为平均,所以在地图上显示出来 的位置会较为正确。但是B路段因实际门牌号分布不平均, 所 以在地图上显示出来的位置会误差较大。

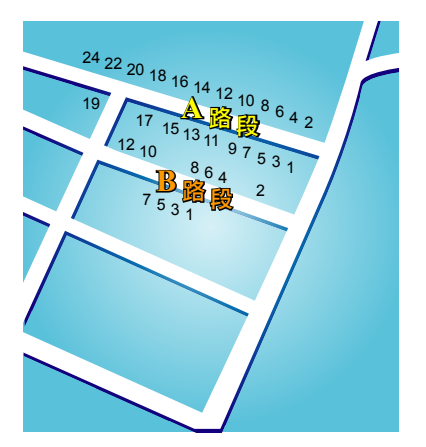

下图是以蓝色字体代表门牌号在路段上的实际位置,红色字体则是将 门牌号平均分布于路段上。请注意:因为各地门牌号码的制定规范存 在一定差异,本功能仅为参考。

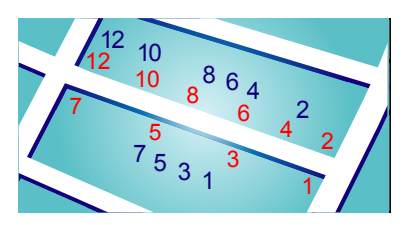

某些道路实际状况是,同一条路或巷弄的门牌号有可能是分布在不同 的道路上,例如图中凌云路一段109巷的末端有三个门牌号30、32、 34,但38和40号却是在凌云路一段109巷36弄的路段上(左图),在这 样的情况下,我们会将38和40号移至凌云路一段109巷的路段上(右 图)。

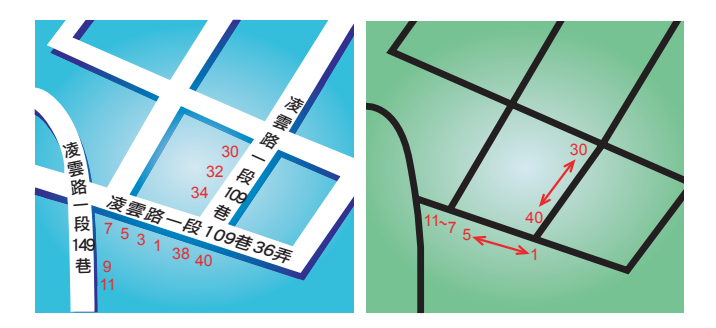

上述状况并不会常发生,但如果您在地图上没有发现您要找的门牌 号,则该门牌号应该会在离地图上位置不远的地方。

# 找寻其它路径 **4.**

一旦您已经规划好一条路径,您可能要更改这条路径的某一些 路段,但不改变您的目的地。

#### 为什么我要改变这路径?

可能是以下原因中的某一项:

- •您看到一个路障或前方有塞车路段
- •您要经过一个特定的地点,可能是要去接某人、停下来用餐 或加油。
- •您要避免一段难走的路段或您不想走的路段。

在主菜单点击**其它路径**来改变目前您所规划的路径。

点击下列一个选项。 其它路径

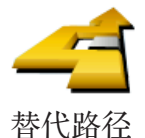

点击这个选项会规划一条新的路径来取代原有路径。

您的TomTom GO将会从您的当前位置到您的目的地的路径 中,寻找另一条路径。

在规划一些新路径后,如果您还是较满意原先规划的路径,可 以点击**原先路径**选项,就会回到原先规划的路径。

#### 为什么我需要这么做?

除了你的位置与目的地附近的道路之外,新的路径通常会选择完 全不同的路径到达目的地,这是完全不同的规划路径的方法。

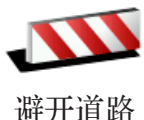

如果您看到前方道路有路障或是拥堵,请点击此选项,然后您 必须选择多长距离的路段是您要避免走的。

从100m、500m、2000m、5000m中选择一段距离, 您的 TomTom GO会重新规划一条路径避开您所选择的路段。

请注意,一旦新的路径被规划,您可能很快的要驶离您目前所 在的道路。

如果路障很快清除后,请点击原先路径选项就可以回到原先路 径。

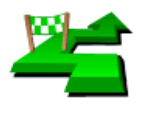

点击这个选项,可以在您的当前路径上增加要经过的特定地 点。因为可能要去某处接某人或在某处停下来用餐。

经由地

您可以如同选择目的地的方式来设置要经过的地点,所以您可 以从相同的选项中,如地址、收藏夹、兴趣点与地图中寻找等 方式来设置您要经过的经由地。

使用这个选项,您只可以经过一个经由地。如果您要经过多 个经由地,可以使用行程规划。想要知道更多的信息,请看第 49页的**行程规划**介绍。

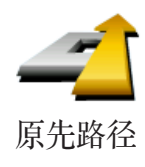

点击这个选项,可以回到原来没有避开道路及设置经由地的路 径。

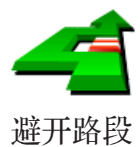

点击这个选项,可以避开道路中的某一些路段。如果在目前路 径中有某些路段您不想经过或已知某些路段有交通上的问题, 您可以使用这个选项。

然后从目前路径所列出各路段名称的列表中挑选您要避走的路 段。

## **5.** 声音与音效

#### 声音

您的TomTom GO 对于许多不同的功能会提供声音提示:

- 导航语音提示
- 免提拨号
- 警告提示
- 音乐

想要知道更多有关在您的TomTom GO上使用免提拨号的信 息,请参考第52页中的**免提拨号**介绍。

想要知道更多有关在您的TomTom GO上使用音乐播放的信 息,请参考第33页中的音乐与多媒体介绍。

### 我要如何调整音量?

您可以用下列3种方式调整音量:

- 点击导航画面左下方区域,可以重听最后的语音指示以及可 以移动音量设置杆来调整音量大小。
- 在主菜单,点击更改设置,然后在更改设置选项中点击音量 设置,移动音量设置杆来调整音量。

调整后,可以点击测试键来确认您调整后的音量。

• 您可以设置根据车内杂音来自动调整音量。

自动改变音量大小

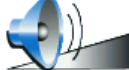

您的TomTom GO可以根据车内的杂音,自动调整音量。

音量设置 1. 在主菜单, 点击更改设置。

2. 点击音量设置。

3. 勾选根据环境自动调整音量的选项。

#### 更改语音

您的TomTom GO有两种不同的语音类型。

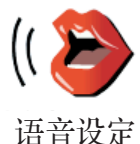

### • 计算机语音(Computer)

这类语音是由TomTom GO产生出来的。当您导航时,它会除 了提供基本的语音提示外,也会播报道路名称、手机信息、 交通信息、天气预报、提示与教学课程等。

• 真人语音

这类语音是由专业播音人员所录制的。

请注意: 真人声音会有语音提示功能但不提供路名播报等其它内容。

#### 计算机语音是如何产生的?

您的TomTom GO使用文字转换语音(text-to-speech)的技术产 生计算机发音,例如,他将"右转"转换成真人的声音播放。

文字转语音程序能播报整个句子,确保您听到的与真实尽可能 相同。该程序也可以辨别并播报其它国家或地区的道路名称, 例如,以英文播报法国的道路名称。

请注意: 如果您选择真人语音会有语音提示功能但不提供路名播报等其它 内 容 。 如 果 您 想 要 语 音 播 报 道 路 名 称 , 请 选 择 计 算 机 语 音 播 报 (Computer)。

#### 内置扬声器与外置扬声器

您的TomTom GO内置一个高品质的扬声器,这是用来播放 TomTom GO所有的声音,除非您的TomTom GO另外连接外置 的扬声器。

您可以用下列方式连接外置扬声器:

• 使用音频输出线

请注意: 如果您的汽车音响有一个声音输入接口, 您可以用音频输出线把您 的TomTom GO连到汽车音响,用汽车音响来播放TomTom GO的 语音或音乐。

- 连接蓝牙高保真耳机或扬声器
- 使用FM调频发射器连接TomTom GO,用汽车音响来播放 TomTom GO的导航语音或音乐。

#### 连接两个以上的扬声器

您可以在不同的需求情况下选择使用不同的扬声器,例如使用 内置扬声器来播报导航语音,而使用外置扬声器来听音乐。

- 内置扬声器
- 蓝牙高保真设备
- 音频输出线
- 将收音机与FM匹配

请注意: 免提拨号功能只能在内置扬声器中使用。

#### 当音乐在播放时,收听导航语音困难吗?

当 您 选 择 使 用 蓝 牙 高 保 真 设 备 收 听 导 航 语 音 与 音 乐 时 , TomTom GO会问您当导航语音播报时,是否要暂停音乐。在 出厂设置中,音乐会在语音播报时暂停。

当您收到免提拨号来电时,音乐会暂停并且导航语音也会停 止。

想要知道更多有关在您的TomTom GO上使用免提拨号的信 息,请参考第52页中的**免提拨号**介绍。

#### 使用音频输出线

在您TomTom GO的包装盒内附有音频输出线。

要使用音频输出线通过汽车音响或其它外置扬声器播放声音, 步骤如下:

1. 将音频输出线插入TomTom GO的音频输出接口, 如下图所 示。

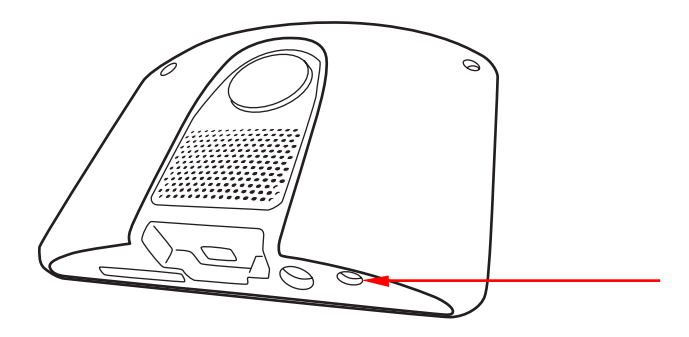

2. 将音频输出线插入车用音响或是其它外置扬声器的音频输入 接口。

请注意: 并非所有的汽车音响都有音频输入接口,请参考您的汽车音响的使 用手册。

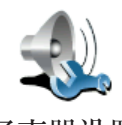

3. 打开汽车音响,选择音频输入(Line in)来源。

扬声器设置

- 4. 在您TomTom GO的更改设置选项上点击扬声器设置来更改 相关设置。
- 5. 选择您的TomTom GO上的语音提示是要经由何种扬声器装 置播放。
- 内置扬声器
- 蓝牙高保真设备
- 音频输出线
- 将收音机与FM匹配

请注意: 免提拨号功能只能在内置扬声器中使用。

6. 选择您的TomTom GO上的音乐是要经由何种扬声器装置播放。

- 内置扬声器
- 蓝牙高保真设备
- 音频输出线
- 将收音机与FM匹配

#### 7.点击完成。

## 8. 您的TomTom GO会问您是否要外接蓝牙高保真设备,点击 否。

您的TomTom GO会确认装置是否已连接好, 然后就会诱过音 频输出线播放您想要播放的声音。

您不能在使用汽车音响播放音乐的同时,又使用音频输出线通 过汽车音响播放TomTom GO的声音。

想要知道更多有关在您的TomTom GO上使用音乐播放的信 息,请参考第?页中的 音乐与多媒体介绍。

## 使用蓝牙高保真设备

您的TomTom GO可以透过蓝牙高保真设备播放声音,像蓝牙 高保真耳机与蓝牙的车用音响。

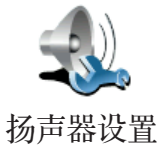

要透过蓝牙高保真设备播放声音,步骤如下:

- 1. 在更改设置洗项中点击扬声器设置。
- 2. 选择您的TomTom GO上的语音提示是要经由何种扬声器装 置播放:
- 内置扬声器
- 蓝牙高保真设备
- 音频输出线
- 将收音机与FM匹配
- 3. 点击完成。

您的TomTom GO会要求您确认您是否要连接蓝牙高保真设 备,点击确定。

您的TomTom GO会开始搜寻蓝牙高保真设备。

4. 从您的TomTom GO所寻找到的蓝牙外接装置清单中选择您 的蓝牙高保真设备。您的TomTom GO会开始与您的装置建 立联机。

请注意: 如果您将音频输出线接到TomTom GO,但却没有连接到任何外置 扬声器,您的TomTom GO会视同您是要使用外置扬声器,所以您 将不会听到任何声音。

您的蓝牙装置在您要建立蓝牙联机前,会要您在TomTom GO中输入密码。请参考您的蓝牙装置的说明书数据。

一旦连接完成,TomTom GO的声音就会经由蓝牙高保真设备 播放。

如果您的TomTom GO无法建立蓝牙联机,所有的声音会从内 置扬声器或是经由音频输出线连接的外置扬声器播放。

# **6.** 多媒体

重要:请务必不要在开车的同时点击播放音乐和操作多媒体功 能,因为这会危及您的行车安全。

您的TomTom GO可以播放mp3资料与Audible® 评书以及浏览 文件与照片。

#### 将您的音乐与照片放入您的TomTom GO

在计算机中使用TomTom HOME将您的音乐档案与照片传送您 的TomTom GO中。

想要知道更多有关TomTom HOME的信息,请参考第75页中的 TomTom HOME介绍。

### 播放音乐与评书

- 1. 点击主菜单中的多媒体。
- 2. 点击**音乐播放机**开始播放音乐。

- 播放清单 点击这个选项,您可以从清单中选择要播放的歌 曲。
- 歌手 点击这个选项,您可以从清单中选择播放特定歌手或 团体演唱的歌曲。
- $\bullet$  专辑 点击这个选项, 可以从TomTom GO中的专辑清单中 选择要播放的歌曲。
- 歌曲 点击这个选项, 可以从TomTom GO中的歌曲清单中 选择要播放的歌曲。
- 曲风 点击这个选项,您可以选择特定的音乐类型。
- 评书 点击这个选项, 您可以选择评书。

请注意: 您可以经由其它厂商所开发的应用软件像iTunes, Musicmatch或 Winamp来建立播放清单。

请注意: 不是所有mp3资料都包含有歌曲信息,像歌手与类型信息。如果其 中没有包含这些信息,文件名称就会是歌曲名称。

开始播放

当您选择了一首歌曲或是评书,您的TomTom GO就会开始播 放。

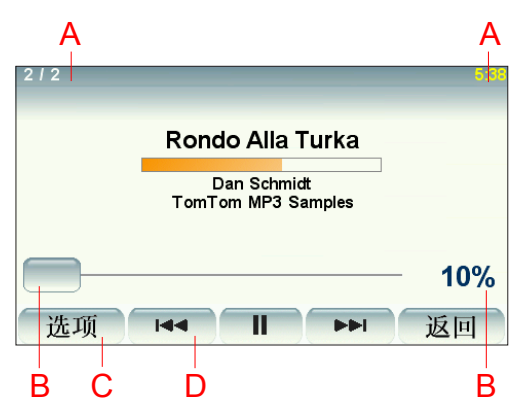

A. 歌曲相关信息。

B. 音量—使用调节杆调节音量。

- C. 选项—举例来说, 选择要重复播放或是随机播放歌曲。您可 以选择:
- 随机播放歌曲—随机播放下一首歌曲。
- 重复播放歌曲—重复播放现在播放的歌曲。。
- 播放时降低屏幕亮度—只有在播放歌曲时调暗屏幕亮度。
- 在导航画面显示音乐按钮—点击音乐按钮即可快速连接到音 乐播放机选项画面。
- 自动切换到导航画面一当开始播放歌曲时就会自动切换至导 航画面。
- •幻灯片放映—当开始播放歌曲时, 屏幕画面上就会自动播放 照片。
- D. 播放下一首或上一首歌曲
- E. 播放或暂停播放现在的歌曲

F. 点击**返回**按钮回到音乐播放机。音乐会持续播放除非您在音 乐播放机中点击**暂停播放**按钮来停止音乐播放。

当您收听评书时,您会看到到下一章节或是上一章节的选项。 当您停止收听评书时,您的TomTom GO会记录您上次停止的 章节。

#### FM调频发射器

您的TomTom GO里内置有FM调频发射器,功能就像是一台收 音机。这表示您可以听到TomTom GO上的导航提示及mp3歌 曲的歌声可经由您车子的扬声器播放出来。

#### 开始使用

在主菜单中点击更改设置然后点击扬声器设置

- 在主菜单中点击更改设置,然后点击扬声器设置
- 开启您汽车的收音机
- 将您车子上收音机的频率转到没有电台节目的频道。
- 点击将收音机与FM匹配的选项, 设置您TomTom GO的频率 跟车上收音机的频率一样

如果您开车到一个地区,而该地区电台正使用与你的FM调频发 射器一样的频率,您就要切换到另一个没有电台使用的频道。

## 使用您的iPod®连接TomTom GO

您可以使用TomTom iPod连接线(TomTom配件)连接您的iPod与 TomTom GO。

然后可以由您的TomTom GO控制iPod。您的iPod的声音将会 经由TomTom GO内置的扬声器或是外接扬声器播放。

想要知道更多有关使用不同的扬声器的信息,请参考第67页中 的内置与外接扬声器介绍。

想要使用您的TomTom GO控制iPod,请依下列步骤:

- 1. 将iPod控制线插到您的iPod与车用挡风玻璃固定支架。
- 2. 点击主菜单中的音乐与多媒体然后, 点击iPod。 点击主菜单中多媒体选项后,再点击iPod。
- 3. 参考屏幕上的指示完成连接。

您现在可以使用您的TomTom GO来控制iPod了。您可以使用 音乐播放机的相同按钮操作功能来播放所选择歌曲。

浏览图片

- 1. 点击主菜单中的多媒体选项。
- 2. 点击图片浏览器。

照片浏览开始播放,显示您的TomTom GO里所有照片缩图。

点击箭头移至下一张或上一张缩图。

点击幻灯片放映开始播放幻灯片。

点击照片缩图浏览大尺寸的图片。

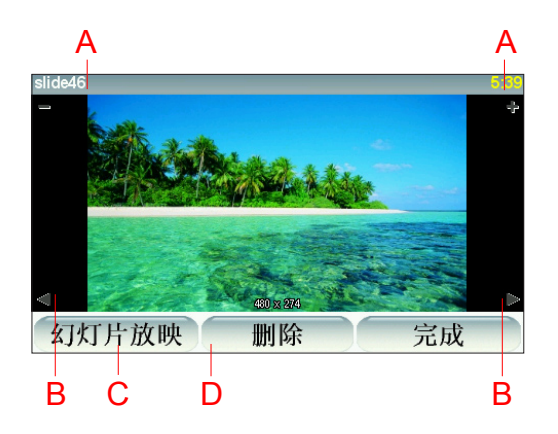

- A. 放大与缩小图片的按纽。
- B. 切换到下一张与回到上一张图片的按钮。
- C. 点击幻灯片放映开始播放幻灯片。
- D. 点击删除按钮将会删除目前显示的图片。
# **7.** 紧急救援

紧急救援功能提供了便利的紧急服务,让您可以导航到紧急服 务中心和其它特定的服务单位并且可以通过电话与他们联络。

举例来说,如果您发生了交通事故,您可以使用紧急救援功能 "直接" 打电话到最近的医院并通知他们您确切的位置。

提示: 如果您在主菜单里没有找到紧急救援选项, 请点击更改 设置—完整菜单。

### 我要如何使用紧急救援功能打电话到当地的求助单位

您可以使用紧急救援功能找到您要求助的单位。

当您选择了一个求助的单位,您现在的位置与该求助单位的电 话会显示在屏幕右侧画面上。

如果您的手机已经与TomTom GO通过蓝牙联机, 您现在的位 置信息与该求助单位的电话会显示在屏幕右侧画面上,此时您 的TomTom GO已经处于待机状态随时可拨出电话。当您点击 拨号,TomTom GO就会帮您拨出电话。

如果您的手机没有与TomTom GO通过蓝牙联机,您现在的位 置信息与该求助单位的电话也会显示在屏幕画面上,但此时您 的TomTom GO就不会是在待机状态。

使用紧急服务功能找到一个求助单位,通过电话与他们联络并 且可以从您现在的位置直接导航至该处,请依下列步骤:

在这个例子中,您将会寻找出最近医院的位置与联络信息,并 且使用步行路线导航到该医院。

- 1. 点击屏幕, 就会显示出主菜单。
- 2. 点击紧急救援!
- 3. 点击电话求助。
- 4. 选择您需要求助的类别,例如,最近的医院。
- 5. 从清单中选择一家医院,最近的医院会显示在最上面。 您的TomTom GO会在地图中显示此医院的位置与联络信 息。
- 6. 想要步行到此医院, 请点击**步行求助**。

您的TomTom GO就开始导航到您的目的地。

其它紧急服务

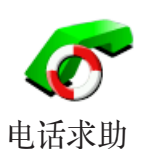

您可以使用TomTom GO找到下列可以提供紧急服务单位的位 置与联络信息。

- 紧急服务
- 家
- 警察局
- 诊所
- 医院
- 公共交通
- 修车厂
- 牙科诊所
- 药店
- 宠物医院

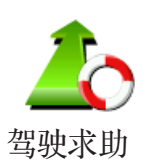

当您开车时,您可以使用驾驶求助功能找到下列提供求助单位 的位置与联络信息。

- 修车厂
- 医院
- 诊所
- 警察局
- 药店
- 牙科诊所

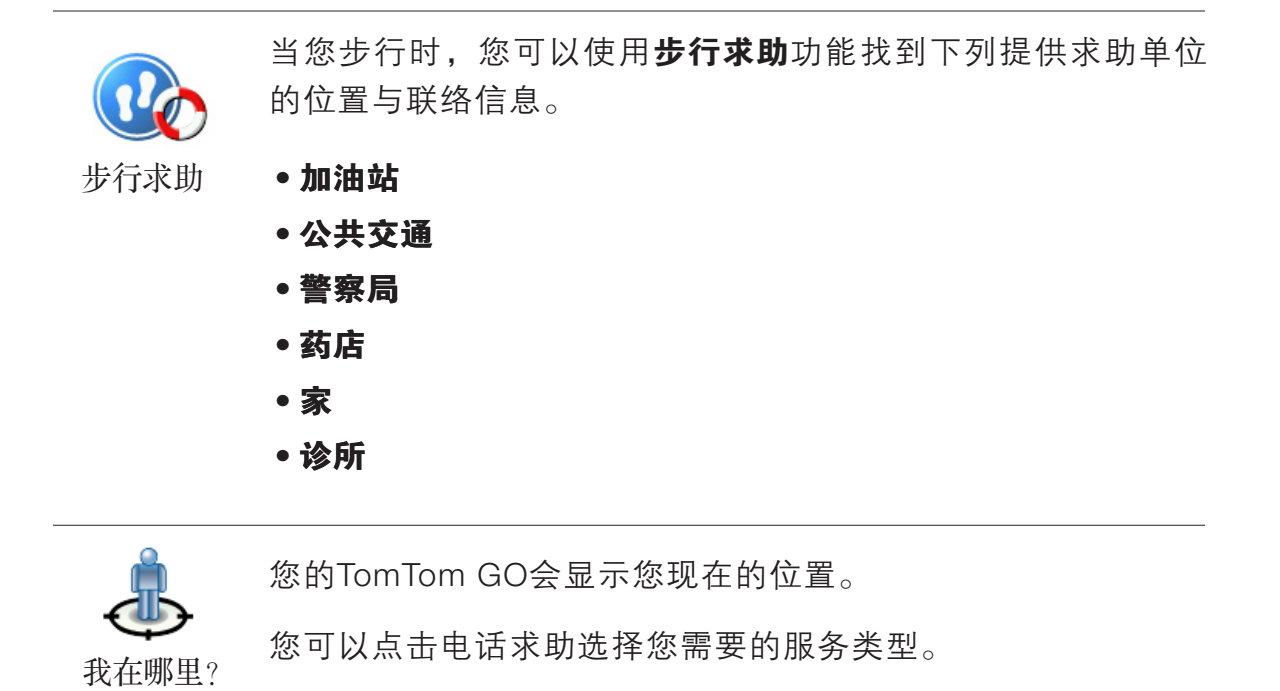

点击这个选项可以阅读急救指南。

急救指南

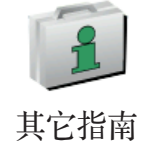

点击这个选项可以阅读实用的其它指南。

#### 收藏夹 **8.**

#### 什么是收藏夹?

收藏夹是将一些您经常去的地方,添加到**收藏夹**后,如果您需 要导航到这个地方,您可以不需要每次再输入一次地址。

#### 如何添加收藏夹?

从主菜单上点击添加收藏夹。

请注意: 添加收藏夹的选项可能不会显示在主菜单的第一页,点击右下方箭 头图标选项就会进入主菜单的其它页面。

您可以从以下添加收藏夹菜单中所提供的各项功能来设置您的 收藏项。

您应该要为您的收藏项取一个好记的名字, 您的TomTom GO会提供一个默认的名称,通常是该收藏项的地址,如果自 己要输入一个名称,您只要开始输入,建议的名称就会自动删 除。

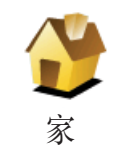

您可以将您家的位置设置为一个收藏项。

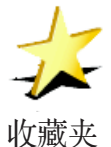

更改收藏项的名称,请在更改设置菜单中点击收藏管理。

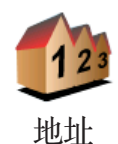

您可以将一个特定的位置添加到收藏夹。您可以使用下列选项 功能来输入地址。

• 市中心

- 道路和门牌
- 交叉路口

从历史目的地清单中挑选出所需要的添加到收藏夹。

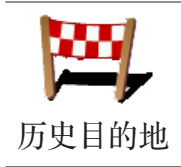

兴趣点

您可以选择一个兴趣点添加到收藏夹。

请参参考以下范例:

要添加一个兴趣点到您的收藏夹,请点击这个选项然后参考下 列步骤:

1. 您可以选择查询兴趣点的方式来缩小搜索兴趣点的范围。

您可以从下列选项中选择一个:

- 周边兴趣点—从靠近您的现在位置的兴趣点列表中寻找。
- 城市兴趣点—从特定的城市中寻找要添加到收藏夹的兴趣 点,您必须输入该兴趣点所在的城市。
- 我家附近—从您家附近的兴趣点清单中寻找。

如果您正导航到目的地的途中,您可以从沿途或目的地附近的 兴趣点清单中选择。

• 沿途兴趣点

• 目的地附近

2. 选择兴趣点的分类:

点击已显示的兴趣点分类菜单,或是点击右下方箭头图标选项 从全部的分类中寻找。

点击搜寻选项,则按照兴趣点的名称来寻找。

想要知道更多有关兴趣点的信息,请参考第44页中的兴趣点介 绍。

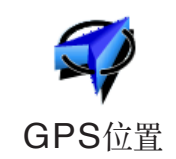

点击这个选项,会将您现在的位置添加到收藏夹。

举例来说,当GPS定位时,如果您停在某一地点上,您点击这 个选项后,就可以将该点位置添加到收藏夹。

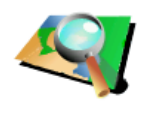

地图上的点

点击这个选项,用浏览地图的方式添加收藏夹。

在地图上找到需要添加到收藏夹的位置后,在该目标点轻点一 下,光标就会显示在该目标点上,然后点击**完成**键。

想要知道更多有关浏览地图的信息,请参考第10页中的**浏览地** 图介绍。

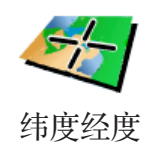

点击这个选项,可以通过输入经度及纬度来新增**收藏项**。

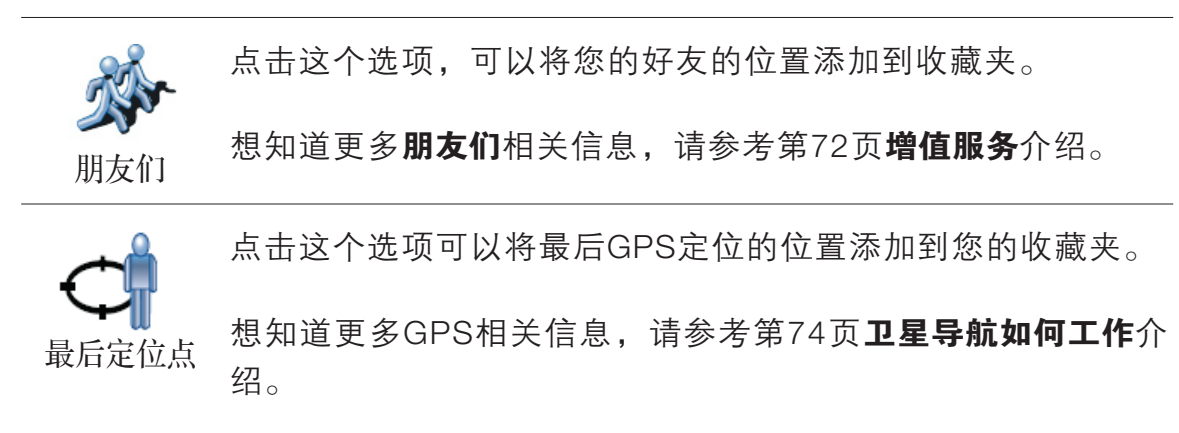

# 如何使用收藏夹?

一般情形您可以选择收藏项来作为一个途经点或目的地,而不 需要再输入一次地址。要导航到一个**收藏项,**请参考以下步 骤:

- 1. 点击屏幕, 就会显示出主菜单。
- $2.$  点击导航到…。
- 3. 点击收藏夹。
- 4. 在收藏夹清单中选定一个收藏项, 您的TomTom GO就会开 始进行路径规划。
- 5. 当路径规划完成后, 点击完成键。

您的TomTom GO将会开始以语音提示及在屏幕上显示相关导 引信息来引导您到达目的地。

#### 我能增加几个收藏项?

您最多可以增加48个收藏项,如果您要增加多于48个,我们 建议您新增一些兴趣点类别,再将一些您的收藏项设置成兴趣 点。

想要知道更多有关兴趣点的信息,请参考第44页中的兴趣点介 绍

# 我要如何删除一个收藏项?

1. 点击屏幕, 就会显示主菜单。

- 2. 点击更改设置。
- 3. 点击收藏管理。

提示:点击箭头图标选项会切换至下一页菜单画面。

- 4. 点击您要删除的收藏项。
- 5. 点击删除键。

我要如何改变收藏项的名称?

- 1. 点击屏幕, 就会显示主菜单。
- 2. 点击更改设置。
- 3. 点击收藏管理。

提示:点击箭头图标选项会切换至下一页菜单画面

- 4. 点击您要重新命名的收藏项。
- 5. 点击重新命名键。

#### 兴趣点 **9.**

兴趣点是地图上很有用的的地点,例如

- 餐饮
- 银行
- 小区大厦
- 停车场
- 加油站

提示: 为帮助您保持在安全的行驶速度内, 您的TomTom GO内的中国大陆地区地图有内置测速监控点的资料。

# 在地图上显示兴趣点

1. 在更改设置菜单中点击兴趣点显示。

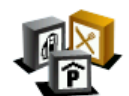

2. 选择要显示在地图上的兴趣点类别。 点击查询键,可以用名称来搜寻兴趣点类别。

3. 点击**完成**键 兴趣点显示

被勾选类别的兴趣点将会以相应的图标显示在地图上。

# 打电话至兴趣点

您的TomTom GO内置许多兴趣点的电话号码, 举例来说, 您 可以打电话至餐厅订位或酒店订房。

想要知道更多有关TomTom GO免提拨号功能,请参考第52页 免提拨号介绍。

您可以选择一个兴趣点为您的目的地。举例来说,如果您到一 个不熟悉的城市。您可以选择停车场这个兴趣点类别来帮助您 寻找附近的停车场。

- 1. 点击屏幕, 就会显示主菜单。
- 2. 在主菜单上点击导航到…。
- 3. 点击兴趣点。
- 4. 点击城市兴趣点。
- 5. 您可以选择查询兴趣点的方式来缩小搜索兴趣点的范围。 您可以从下列选项中选择一个:
- 周边兴趣点—从靠近您的现在位置的兴趣点列表中寻找。
- 城市兴趣点—从特定的城市中寻找要添加到收藏夹的兴趣 点,您必须输入该兴趣点所在的城市。
- 我家附近—从您家附近的兴趣点清单中寻找。 如果您正导航到目的地的途中,您可以从沿途或目的地附近 的兴趣点清单中选择。
- 沿途兴趣点
- 目的地附近
- 6. 输入您要去的城市名称并在列出的清单中点击该城市。
- 7. 选择兴趣点类别

点击搜寻选项,用名称来搜寻兴趣点。

如果您想要的兴趣点类别已显示出来,您可以直接选取。

如果菜单上没有您要选择的分类,点击箭头图标会显示全部的 分类。此时您可以从清单的分类直接选取,如果您没有看到您 要的分类,您可以输入分类的名称来跳到该名称在清单的位 置。

- 8. 点击一个停车场。每个兴趣点前所列的距离,是从城市中心 到此兴趣点的距离。
- 9. 从显示的兴趣点列表中,选择要导航到的兴趣点,下表会说 明每一个兴趣点名称所代表的距离是什么。

**周边兴趣点** | 从您现在位置到兴趣点间的距离。

城市兴趣点 从市中心到兴趣点间的距离。

我家附近 人您家的位置到兴趣点间的距离。

沿途兴趣点 从您现在位置到兴趣点间的距离。

**目的地附近** 从您目的地到兴趣点间的距离。

如果您知道兴趣点的名称,点击**搜寻**键后输入兴趣点名称,从 显示的清单中挑选您要的兴趣点。

当您选定了兴趣点,您的TomTom GO会规划路径到这个兴趣 点。

# 管理兴趣点

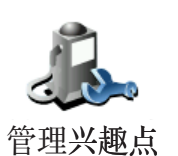

从更改设置菜单中点击**管理兴趣点**。

请注意: 管理兴趣点只有在所有菜单都显示的情况下才会显示。要显示所有 的菜单请在更改设置菜单中点击**完整菜单**。

您可以执行下列各项功能,例如:

- 新增您自己的兴趣点类别,并将兴趣点加入至新增兴趣点类 别中。
- 当您靠近兴趣点时,可以设置警示声音。

#### 为什么我要新增自己的的兴趣点类别?

一个兴趣点就像是一个快捷方式,当您已经储存一个兴趣点, 您就不必要再输入该兴趣点的地址。但当您建立一个兴趣点 时,除了储存该兴趣点位置外,也可以储存更多信息。

- 电话号码—当您新增一个兴趣点,您可以储存该兴趣点的电 话号码。
- 类别—当您新增一个兴趣点,您必须将该兴趣点放置到一个 分类中。

例如,您可以新增一个兴趣点类别叫做我最喜爱的餐厅,每个 兴趣点都可以储存电话号码,这样以后可以从您的 TomTom GO直接打电话订位。

要如何添加我自己的兴趣点?

1. 点击屏幕, 就会显示主菜单。

2. 点击更改设置。

- 3. 点击管理兴趣点。
- 4. 在添加一个兴趣点前,您必须至少添加一个兴趣点类别。每 个兴趣点都会被放置到一个兴趣点类别中,您自己的兴趣点 只能存放在您自己添加的兴趣点分类里。

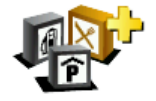

新增类别

5. 点击新增类别

输入您的兴趣点类别名称,例如**朋友**或**我最喜爱的餐厅**,然 后为您的兴趣点类别选择一个图标。

- 6. 点击新增兴趣点。
	- 7. 选择您要将兴趣点加入的兴趣点类别。

新增兴趣点

8. 从下列选项功能中选择您添加的兴趣点的位置:

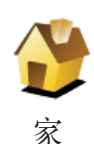

您可以将您家的位置设置成一个兴趣点。

如果您要改变您家的位置,您可以在改变前将家新增为一个兴 趣点。

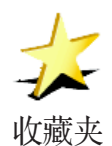

您可以从收藏夹选取一个收藏项,然后添加成为一个兴趣点。

您可以添加的收藏项有限,如果您还要添加更多的收藏项,您 必须先删除一些,在您删除一个收藏项前,您可以将它设置为 兴趣点,这样您就不会失去那个收藏项位置。

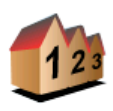

地�址

您可以选择一个地址作为一个兴趣点,当您要输入地址,可以 从三个选项中去选择。

- 市中心
	- 道路和门牌
	- 交叉路口

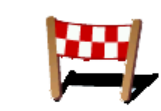

从历史目的地清单中挑选出所需要的并新增成为兴趣点。

近期历史目的地

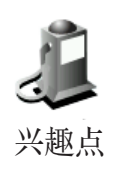

点击这个选项,会将您现在的位置新增为一个兴趣点。

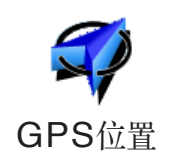

举例来说,当GPS定位时,如果您停在某一地点上,您点击这 个选项后,就可以将该点位置新增为一个兴趣点。

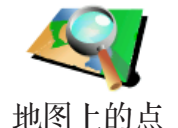

您可以使用浏览地图来新增一个兴趣点。

用光标点出您要新增的位置,然后点击**完成**键。

想要知道更多有关浏览地图的信息,请参考第10页中的**浏览地** 图介绍。

点击这个选项,可以通过输入经度及纬度来新增一个兴趣点。

纬度经度

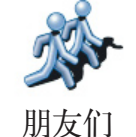

点击这个选项,可以将您的好友的位置新增成为一个兴趣点。 想知道更多**朋友们**相关信息,请参考第72页**增值服务**介绍。

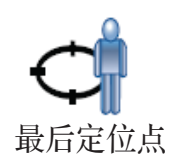

点击这个选项可以新增最后GPS定位的位置成为一个兴趣点。 想知道更多GPS相关信息, 请参考第74页卫星导航如何工作介 绍。

# 我要如何设置兴趣点提醒功能?

- 1. 点击屏幕, 就会显示主菜单。
- 2. 点击更改设置。
- 3. 点击管理兴趣点。

4. 点击兴趣点提醒。

点击这个选项,当您途经该兴趣点附近时就会听到您设定的 警告声音。

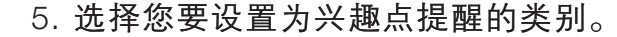

兴趣点提醒

- 您可以从清单的分类直接选取,如果您没有看到您要的兴趣 点分类,您可以输入兴趣点分类的名称,然后在清单列表中 就会显示该兴趣点分类。
- 6. 设置离兴趣点多少距离时,您会听到警告声音。
- 7. 选择这个兴趣点类别的警告音效。

请注意:管理兴趣点只有在所有菜单都显示的情况下才会显示。要显示所有 的菜单请在更改设置菜单中点击**完整菜单**。

# 行程规划 **10.**

# 什么是行程规划?

行程规划是指规划一个导航行程,行程中除了目的地外可以设 置一些途经地。

参考以下项目,您可以规划一个行程:

- 您最终要去的地方-目的地。
- 您中途需要经过的地方-途经地。

这里是一个行程规划的例子:

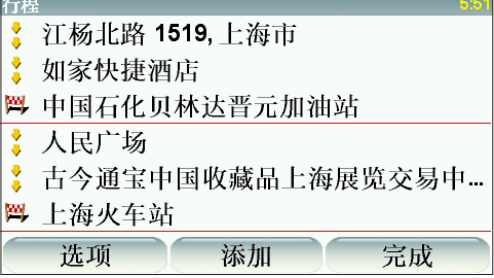

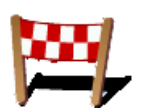

目的地以该图标显示。

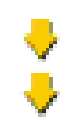

途经地以该图标显示。

什么时候我需要规划一个行程?

您有可能在下列这几种旅程中会用到行程规划:

- 旅程中会停留很多地方。
- 如果您有安排两天的假期,要在某一个地方过夜。
- 短途开车,需要经过许多特定兴趣点

以上这些例子,您都可以使用导航到的功能到每一个地方,但 是,如果您使用行程规划功能的话,您可以事先计划好行程和 目的地来节省时间。

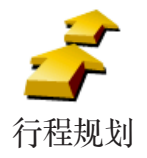

1. 点击屏幕, 就会显示出主选单。

2. 在菜单画面上点击行程规划。

请注意: 行程规划选项只有在所有菜单都显示的情况下才会显示。要显示所 有的菜单请在更改设置菜单中点击完整菜单。

想要知道更多的有关信息,请看第64页的**简化菜单与完整菜单** 介绍。

第一次开启行程规划画面,在行程列表中是没有显示任何项目。

3.点击添加,选一个途经地。

提示: 您可以增加许多目的地后(途经地及目的地)再调整要到 这些途经地或目的地的先后顺序。

# 开始一个行程

点击选项,然后点击开始导航。

要储存行程,请点击储存行程。

要载入行程,请点击载入行程。

要新增一个行程,请点击新行程,要删除行程,请点击删除行 程。

关于一个行程

当您使用行程规划来导航,所规划的路径会是导航到行程里的 第一个目的地。

您的TomTom GO会计算到第一个目的地所剩余的距离与时间 而不是整个行程。

您一开始使用一个行程,行程的起点即是您现在的位置,您不 需要再设置起始点。

您通过一个途经地或是到达目的地时,这个途经地会被设置成 已经过。

地图上会显示途经地,但是您的TomTom GO在接近或是到达 途经地时不会做出警示提醒。

# 规划一个行程

点击行程中一个途经地或目的地,会显示这个途经地或目的地 的相关编辑选单。如果选单上这个选项图标呈灰色,则代表该 选项功能是无法执行的。

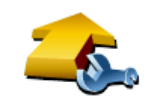

设为途径点

您可以点击这个选项改变目的地成为途经地。

请注意目的地是您最终停留的地方,途经地是您会经过的地 方。

这个选项是当您选择的项目是目的地时才会显示。

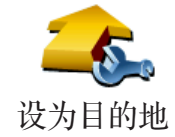

您可以点击这个选项改变途经地成为目的地。

请注意目的地是您最终停留的地方,途经地是您会经过的地方 这个选项是当您选择的项目是途经地时才会显示。

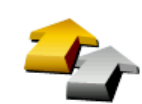

设为已途径

点击这个选项可以忽略部分的行程,您的TomTom GO将不会 导航到这个途经地前面的所有途经地,而直接导航到这个途经 地后的下一个途经地。

这个选项是如果您还要经过这个途经地才会显示。

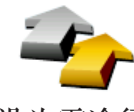

点击这个选项,您的TomTom GO将会从这个途经地开始,重 新规划一次原本的行程。

这个选项只有在您已经经过这个途经地后才会显示。 设为需途径

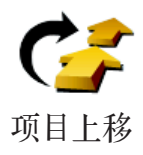

点击这个选项,可以调整行程中的途经地或目的地的顺序。 如果所选的途经地或目的地是在行程中的第一个,这个选项功 能就无法显示。

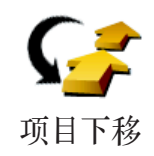

点击这个选项,可以调整行程中的途经地或目的地的顺序。 如果所选的途经地或目的地是在行程中的最后一个,这个选项 功能就无法显示。

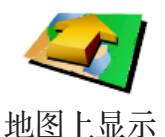

点击这个选项,在地图上会显示途经地或目的地的位置。 想要知道更多有关浏览地图的信息,请参考第10中的**浏览地图** 介绍。

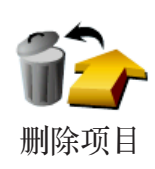

点击这个选项,从行程中删除途经地或目的地。

# **11.** 免提拨号

## 免提拨号

如果您的手机有蓝牙功能,当在开车时,您可以使用您的 TomTom GO来打电话并传送与接收信息。

请注意: 并非所有的手机都支持,想要知道更多的信息, 请参考www.tomtom.com.tw或是www.tomtom.com/phones。 有可能您的手机型号没有在数据列表中。

# 与您的手机联机

首先,您必需要将您的手机与TomTom GO联机。

点击主选单上的手机,然后依据屏幕上的指示操作。

只要您曾经联机成功过,您的TomTom GO将会记住您的手 机,下次将会自动连接。

# 设置TomTom PLUS增值服务

当您的TomTom GO与手机完成联机,您可以设置GPRS联机连 接TomTom PLUS增值服务。

想要知道更多关于增值服务的信息,请参考第72页TomTom PLUS增值服务的说明。

# 提示:

- 请确认您的手机蓝牙功能已开启且需设置在是可以被搜寻并 连接的状态下。
- 当您的TomTom GO在与手机联机时, 您需要在您手机上输 入0000的密码。
- 请确认TomTom GO设置为您手机已授权或信赖的装置, 否 则在每次蓝牙联机时,需要输入0000的验证密码。
- 关于蓝牙的设置方式,请参考您手机的使用手册。

您可以将手机电话簿内的数据复制到您的TomTom GO上, 届 时您可以在TomTom GO的屏幕上按几个选项就可以拨打电 话。

这将会为您的行车安全提供保障。

请注意: 您 可 以 在 任 何 时 候 将 您 手 机 电 话 簿 内 的 数 据 复 制 到 您 的 To <sup>m</sup> To <sup>m</sup> GO.L.。请在手机选单上,请点击更新联络人。 不是所有的手机都有支持可以复制联络人到TomTom GO。想要知道更多的信 息,请参考请参考www.tomtom.com.tw或是www.tomtom.com/phones。

#### 拨打电话

当您的TomTom GO已经与手机联机后,您可以开始拨号。

- 1. 点击主选单上的**手机**。
- 2. 点击呼叫...。

请注意: 确认您的手机已经连接成功,连接成功的手机将会显示在屏幕左下方。

- 3. 点击**号码**并输入电话号码。
- 4. 可以在菜单画面中点击:
- 点击家选项,就会打电话到您家。如果您尚未输入您家的电 话号码,请直接输入电话号码或请在手机设置选单中点击我 家号码输入您家的电话号码。
- ●点击**号码**选项,输入要拨打的电话号码。
- 点 击 兴趣点选 项, 选 择 拨 打 一 个 兴 趣 点 号 码 。 如 果 您 的 TomTom GO有兴趣点的电话号码, 则会在兴趣点名称后面 显示。
- ●点击联络人选项,从联络人的列表中选择拨打一个号码。

请注意: 如果您没有复制手机电话簿的数据到您的TomTom GO,则联络人选项 将呈灰色图标无法执行。

- 点击呼出电话选项, 可以从最近您拨打出的号码中选择一个 号码拨打。
- 点击呼入电话选项, 可以从最近您接到的电话中选择一个号 码拨打。

想要知道更多有关兴趣点的信息,请参考第44页兴趣点介绍。

当您在开车时有人打电话给您,您可以在屏幕上点击**接听**或拒 绝接听。

请注意: 免提拨号只能在主机内置扬声器使用。

#### 自动接听

您可以设置TomTom GO在某一时间后自动回答来电。在 TomTom GO上的手机选单上点击手机设置, 然后在选单上点 击自动应答选项。

设置后,您的TomTom GO就会自动接听。

### 记录多部手机信息

您的TomTom GO可以记住五部手机的设置,如果要增加另一 部手机的设置,请参考以下步骤:

1. 点击主选单上的**手机**。

2. 点击连接手机。

3. 点击查找其它电话..., 并参考屏幕指示操作。

要换上曾经联机讨的手机,点击连接手机,然后从列表中点击 该手机。

您可以选择下列选项:

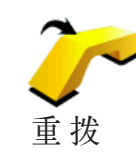

点击这个选项,您可以使用您的手机重拨电话号码。

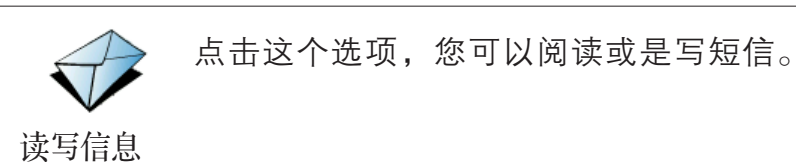

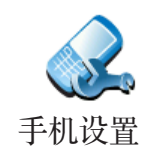

点击这个选项,您可以进行相关设置。

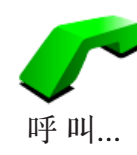

点击这个选项,您可以使用手机拨号。

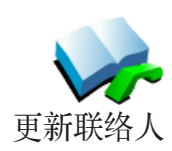

点击这个选项,您可以同步您手机中的联络人信息与电话号码 到您的TomTom GO。

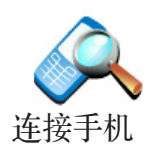

点击这个选项可以管理曾经联机到您TomTom GO上的手机。 您的TomTom GO最多可以记忆5组不同手机的设置状态

# 更改设置 **12.**

您可以更改您的TomTom GO的显示方式与相关设置。请点击 主菜单的更改设置。

#### 简化菜单与完整菜单

当您第一次开始使用您的TomTom GO,并不是所有的选项都 会显示在菜单上。

有许多按钮及一些高级的选项都被隐藏起来,因为这些功能您 不会经常用到。

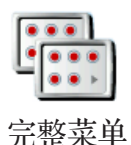

要显示所有的按钮与功能,请在更改设置菜单中点击这个选 项。

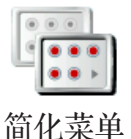

在您使用这些高级选项后,我们建议您点击这个选项来隐藏高 级选项的按钮与功能。因为不是每个选项与功能都是经常使用 的。

# 夜晚模式/ 白天模式

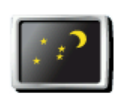

点击这个选项,会降低屏幕亮度和使用较暗的地图颜色

#### 什么时候我会用到这个功能呢?

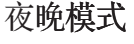

当周边环境比较黑暗时,如果TomTom GO的屏幕不是那么 亮,会看得比较清楚。要改变回较亮的屏幕及较亮的地图颜色 时,请点击白天模式。

#### 我的TomTom GO能自动调整吗? 白天模式

是的,它可以。您的TomTom GO有光线感应器,当天色暗时, 它可以监测到。要自动改变白天与夜晚模式,请在更改设置菜 单中点击亮度设置,然后再点击天黑时,切换到夜晚模式。

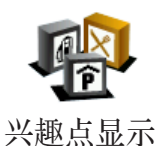

点击这个选项,选择要在地图上显示的兴趣点类别。

从兴趣点清单中选择要在地图上显示的兴趣点类别。

当您勾选一个兴趣点类别时,在兴趣点类别旁的图标将会显示 在地图上。

要快速的找到兴趣点的类别,请点击查询键,然后输入兴趣点 的类别名称,一旦该类别在清单中出现时您就可以点击它。

想要知道更多有关于兴趣点的信息,请参阅第44页的兴趣点介 绍。

# 安全设置

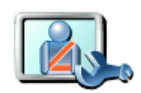

点击此项功能可以进行下列安全设置:

• 行驶时隐藏多数功能

#### • 休息提醒 安全设置

- 开机时显示安全提醒
- 接近学校或宗教场地时警告
- 超过道路限速时警告
- 超过设置的限速时警告
- 关机时提醒不要将装置留在车中

如果您选择一项或多项警告,您需要选择一警告音效,当遇到 这些警告事件时来提醒您。

选择是否让您的TomTom GO警告您应该靠哪边驾驶。

选择当某些状况时,是否关闭地图显示然后点击完成键。

# 什么时候我需要用到关闭地图显示这个功能呢?

当您关闭地图显示功能,您在导航画面上会只看到下个转弯路 口导航指示,而不会看到您所在位置的地图。

当您点击这项功能,您必须选择地图何时被关闭,有以下选项,

- 1. 总是一您只会看到下个转弯路口导航指示与箭头方向,而 不会显示地图
- 2. 超过特定速度—您可以设置特定车速以上将地图关闭。因 为,当您车速快的时候地图会让您分心。
- 3. 从不一您可选择地图不关闭。

语音设置

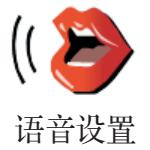

点击语音设置这个选项,可以设置您的TomTom GO语音提示 的声音。有下列选项:

• 更改语音—点击这个选项,可以更换导航语音。 有多种的真人语音与计算机语音可供选择使用。

想要知道更多更改语音与真人语音和计算机语音的差异,请参 考第28页更改语音介绍。

- •音效关闭—点击这个选项,您可以关闭音效播报,要开启音 效请点击音效开启。
- •语音设置—点击这个选项,您可以设置您的TomTom GO需 要语音提示与警告的项目
- 录制语音—点击这个选项,您可以录制您自己的声音做为您 的TomTom GO的播报音, 录制大约需要15分钟, 这段时间 您需要录制TomTom所有指令的播报音。

点击更改设置中的语音设置,然后点击录制语音,接下来, 请跟着语音指示录制您的声音。

- 录音关闭
- 录音开启
- 下载语音—点击这个选项, 您可以使用TomTom PLUS增值 服务下载新的语音到您的计算机,然后再复制到您的TomTom GO。

兴趣点提醒

点击这个选项,当您接近兴趣点时,您的TomTom GO会发出 警示音提醒您。

# 关闭音效/打开音效

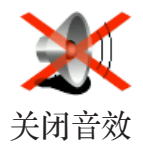

点击这个选项,会将语音播报功能关闭。

如果点击关闭音效选项,则警示及兴趣点提醒等音效提醒也会 关闭并且该图标按钮随即变为打开音效选项。

#### 提示:

要改变音量,请在更改设置菜单中点击音量设置。想要知道更 多的信息,请参考第59页的音量设置介绍。

当您在开车时,要快速调整音量,请点击导航画面左下方的区 域然后移动调整杆调整音量大小。

要更改语音,请在更改设置菜单里点击更改语音。想要知道更 多的信息,请参阅第58页的**更改语音**介绍。

# 音量设置

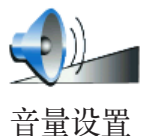

点击这个选项,可以调整语音播报音量的大小。

这个选项并不会改变广播、MP3和iPod或USB设备的音乐播放 的音量。

我的TomTom GO能否根据车内的噪音大小来调整音量?

勾选根据环境自动调整音量的选项后,您的TomTom GO将会根 据背景噪音而调整音量,如果车内噪音大,音量会自动调大。 噪音的音量是由您的TomTom GO里的麦克风所判断。

举例来说,如果您行驶在的高速公路上,您的TomTom GO会 自动将音量调大,当您驾驶速度较慢时,车内噪音较小时,您 的TomTom GO会自动将音量调小。

#### 收藏管理

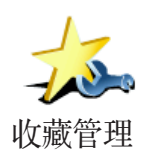

点击这个选项,可以重新命名或删除您的**收藏项**。

要快速找到您的收藏项,请点击查询键,然后开始输入您的收 藏项的名称,一旦您的收藏项在清单中出现,您可以从列表中 点击您的收藏项。

想要知道更多收藏夹相关信息, 请参考第40页**收藏夹**介绍。

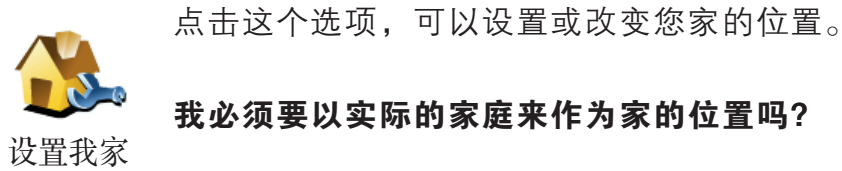

您家庭的位置可以设置是您经常去的地方,例如,您的办公室。

#### 为什么我要设置家的位置?

当您已经设置您家的位置,在任何时候,都可以快速的导航到 那里。在导航到…菜单,只要点击家后就可以直接规划路径开 始导航。

地图管理

这个选项只有在所有菜单都显示的情况下才会显示。要显示所 有的菜单请在更改设置菜单中点击完整菜单。

想要知道更多信息,请参考第71页的**简化菜单与完整菜单**介绍。

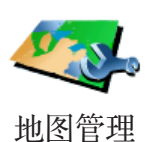

点击这个选项,可以执行下列选项功能:

• 下载地图一您可以使用TomTom HOME购买其它国家或地区 的地图。

想要知道更多关于TomTom HOME的信息,请参考第75页 TomTom HOME介绍。

- 切换地图—点击这个选项,可以切换您正在使用的地图。
- 删除地图—点击这个选项,你可以删除不需要的地图,让您 的TomTom GO多一些内存空间。

请注意: 请勿在尚未备份好地图之前,就删除地图。如果在备份前删除地 图,您无法在TomTom GO上还原该地图。

想要知道更多有关数据备份相关信息,请参考第75页使用 TomTom HOME介绍。

您也可以使用TomTom HOME下载或删除地图。

# 管理兴趣点

这个选项只有在所有菜单都显示的情况下才会显示。要显示所 有的菜单请在更改设置菜单中点击完整菜单。

想要知道更多信息,请参考第71页的简化菜单与完整菜单介绍。

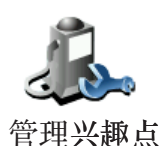

点击这个选项,可以执行下列功能:

- 设置兴趣点提醒,当您靠近兴趣点时会有警告声音提醒您。 例如,如果有加油站接近时,您的TomTom GO会警告您。
- 新增您自己的兴趣点类别,您可以新增兴趣点到这个兴趣点 类别。

例如,您可以新增一个叫作"朋友"的兴趣点类别,可以 将所有朋友家的地址当成兴趣点加入这个兴趣点类别中, 您甚至可以将您朋友的电话一起加入,这样您就可以使用 TomTom GO打电话给他们。

想要知道更多有关兴趣点的信息,请参考第44页的**兴趣点**介绍。

车辆图标

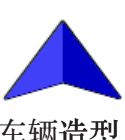

这个选项只有在所有菜单都显示的情况下才会显示。要显示所 有的菜单请在更改设置菜单中点击完整菜单。

想要知道更多信息,请参考第71页的**简化菜单与完整菜单**介绍。

车辆��造型

点击这个选项,可以选择一种车辆图标,这个图标代表导航画 面中您的当前位置。

#### 显示模式

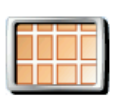

2D显**示**

当您在导航时,点击显示模式选项,您就可以选择:

#### 3D地图

2D地图 — 行驶方向向上

2D地图 — 正北向上

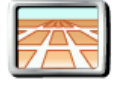

什么时候我会用到这个功能呢?

模式切换

在一些情况下,例如,当道路是十分复杂时或用To m To m GO进行步行导航,2D的地图画面会比较清楚。

## 地图配色

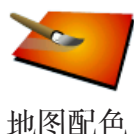

这个选项只有在所有菜单都显示的情况下才会显示。要显示所 有的菜单请在更改设置菜单中点击**完整菜单**。

想要知道更多信息,请参考第71页的**简化菜单与完整菜单**介绍。

点击这个选项,可以分别选择白天模式与夜晚模式地图画面的 色彩配置。您可从TomTom PLUS增值服务中下载更多的色彩 配置显示风格。

#### 亮度设置

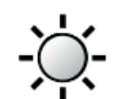

这个选项只有在所有菜单都显示的情况下才会显示。要显示所 有的菜单请在更改设置菜单中点击完整菜单。

亮度��设置

想要知道更多信息,请参考第71页的**简化菜单与完整菜单**介绍。

点击这个选项,可以设置屏幕的亮度。您可以分别设置白天与 夜晚显示的亮度。

另外还有两种方式您可以选择:

- 天黑时, 将亮度调低 您的TomTom GO的光线感应器可 以监测周围环境的亮度。如果您选择这个选项,当天色变暗 时,您的TomTom GO会将屏幕亮度调低,避免造成光线太 亮而刺眼影响行车安全。
- 天黑时, 切换到夜晚模式 您的TomTom GO的光线感应器 可以侦测周围环境的亮度。如果您选择这个选项,当天色变 暗时,您的TomTom GO会将导航画面调到夜晚模式。

# 状态栏设置

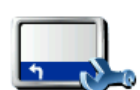

这个选项只有在所有菜单都显示的情况下才会显示。要显示所 有的菜单请在更改设置菜单中点击**完整菜单**。

想要知道更多信息,请参考第71页的简化菜单与完整菜单介绍。 状态栏显示

> 当您第一次使用您的TomTom GO,剩余时间、剩余距离、到 达时间与道路名称都会显示。

点击这个选项,选择显示在状态栏的信息项目:

- 剩余时间 估计到达目的地之前所需的时间。
- 剩余距离 到达目的地所剩余的距离。
- 当前时间
- 到达时间 预计您到达目的地的时间。
- 速度
- 方向
- 显示下一条道路名称 下一个转弯路口的道路名称。
- 显示的当前道路名称
- 显示到达时间差异 您的TomTom GO会依据您路径规划时 所设置的到达时间与目前行驶状况进行比对,从而显示提前 或延后到达目的地的时间。
- 显示速度限制 (目前的版本是显示指南针)

请注意: 如果您行驶的道路上有速度限制,限速数据会显示在您的车速旁边。 如果您超速了限速值会显示为红色。

# 自动缩放

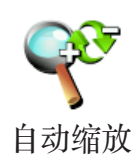

这个选项只有在所有菜单都显示的情况下才会显示。要显示所 有的菜单请在更改设置菜单中点击**完整菜单**。

想要知道更多信息,请参考第71页的**简化菜单与完整菜单**介绍。

点击这个选项,可以开启与关闭在导航画面中自动缩放的功能。

# 快捷菜单

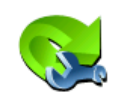

这个选项只有在所有菜单都显示的情况下才会显示。要显示所 有的菜单请在更改设置菜单中点击完整菜单。

想要知道更多信息,请参考第71页的**简化菜单与完整菜单**介绍。

点击这个选项,可以选择最多6个选项到快捷菜单里。 快捷菜单中的选项可以让您更快速的点击您最常使用的选项。 您所选择的选项将会显示在导航画面。 快捷菜单

#### 使用说明

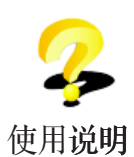

这个选项只有在所有菜单都显示的情况下才会显示。要显示所 有的菜单请在更改设置菜单中点击**完整菜单**。

想要知道更多信息,请参考第71页的**简化菜单与完整菜单**介绍。

点击这个选项,您可以了解如何使用您的TomTom GO。

# 名称显示

这个选项只有在所有菜单都显示的情况下才会显示。要显示所 有的菜单请在更改设置菜单中点击完整菜单。

想要知道更多信息,请参考第71页的简化菜单与完整菜单介绍。

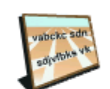

点击这个选项,可以设置导航画面中的地图如何显示。有下列 选项:

名称显示

- 在道路名称前显示门牌号码。
- 显示道路名称
- 显示下一条高速公路/下一个路标 当您选择这个选项, 您 路径中的下一个主要道路信息将会显示在导航画面中的上 方。
- 在地图上显示当前道路名称

# 单位设置

这个选项只有在所有菜单都显示的情况下才会显示。要显示所 有的菜单请在更改设置菜单中点击**完整菜单**。

想要知道更多信息,请参考第71页的**简化菜单与完整菜单**介绍。

点击这个选项,可以设置下列各项信息的显示方式:

- 距离。 单位设置
	- 时间。
	- 经纬度。
	- 温度。
	- 气压。

# 左手操作/ 右手操作

这个选项只有在所有菜单都显示的情况下才会显示。要显示所 有的菜单请在更改设置菜单中点击完整菜单。

想要知道更多信息,请参考第71页的简化菜单与完整菜单介绍。

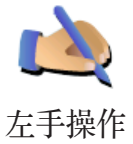

点击这个选项,可以将重要的选项,例如,**完成、取消**与地图 缩放杆换到左手操作的位置。这让您更容易使用左手点击而不 会挡到屏幕。

要恢复成右手操作的画面,请点击右手操作。

# 键盘设置

您可以使用键盘输入您的目的地然后从清单上寻找一个项目, 就像兴趣点。

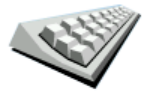

点击这个选项,可以选择键盘的按钮大小与排列,有两种大小 键盘可以选择:

键盘设置

- 大型键盘
- 小型键盘

三种不同排列方式的键盘可供选择:

- ABCD键盘
- QWERTY键盘
- AZERTY键盘

# 路径设置

这个选项只有在所有菜单都显示的情况下才会显示。要显示所 有的菜单请在更改设置菜单中点击完整菜单。 想要知道更多信息,请参考第71页的**简化菜单与完整菜单**介绍。

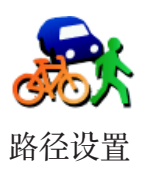

在您设置目的地时点击这个选项,可以设置计划路径的类型。

有下列选项:

- 每次规划时都向我询问
- 总是规划最快的路径
- 总是规划最短的路径
- 总是避免高速公路
- 总是规划步行路径
- 总是规划自行车路径
- 总是规划设置限速内的路径

然后回答下列问题:

您是希望让路径概要在屏幕显示10秒后自动关闭吗?

收费路段

这个选项只有在所有菜单都显示的情况下才会显示。要显示所 有的菜单请在更改设置菜单中点击**完整菜单**。

想要知道更多信息,请参考第71页的**简化菜单与完整菜单**介绍。

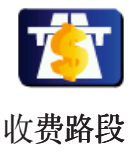

点击这个选项,可以设置在您规划的路径时如果需要通过收费 路段时要如何处理。

您可以选择下列选项:

- 当在我的路径上有收费路段时, 应征询我的意见 当您在规 划路径时会被问到是否要避开收费路段
- 始终避开收费路段
- 无须避开收费路段

# 设置拥有者

这个选项只有在所有菜单都显示的情况下才会显示。要显示所 有的菜单请在更改设置菜单中点击完整菜单。

想要知道更多信息,请参考第71页的**简化菜单与完整菜单**介绍。

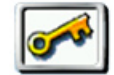

名及地址,还可以变更或删除4位数的密码。

设置拥有者

请注意: 您只能在您的TomTom GO上设置4位数的密码

您可以使用TomTom HOME为您的TomTom GO输入4位数密 码:

1. 连接您的TomTom GO到计算机并开启它。

想要知道更多有关TomTom HOME设置,请参考第75页的 TomTom HOME设置介绍。

- 2. 在TomTom HOME菜单中点击**我的TomTom GO**。
- 3. 点击您的TomTom GO画面上的开关按钮以开启HOME画面 上的TomTom GO
- 4. 在TomTom GO的主画面中, 点击更改设置的选项。
- 5. 点击设置拥有者。您可以使用TomTom HOME为您的 TomTom GO输入4位数密码,然后只有您可以使用它。

您只可以使用TomTom HOME来输入这4位数密码。

# 扬声器设置

这个选项只有在所有菜单都显示的情况下才会显示。要显示所 有的菜单请在更改设置菜单中点击完整菜单。

想要知道更多信息,请参考第71页的**简化菜单与完整菜单**介绍。

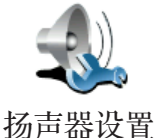

点击这个选项,选择您要通过哪一种方式来播放音乐和语音提 示。

想要知道更多相关信息,请参考第67页**内置与外置扬声器**介绍。 您可选择下列选项:

- 内置扬声器
- 蓝牙高保真设备
- 音频输出线
- 将收音机与FM匹配

# 播放设置

这个选项只有在所有菜单都显示的情况下才会显示。要显示所 有的菜单请在更改设置菜单中点击完整菜单。 想要知道更多信息,请参考第71页的**简化菜单与完整菜单**介绍。

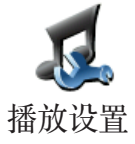

点击这个选项可以选择播放歌曲的方式。

- 随机播放歌曲
	- 重复播放歌曲
	- 播放时降低屏幕亮度
	- 在导航画面显示音乐菜单
- 自动切换到导航画面
- 幻灯片放映

#### 启动画面

这个选项只有在所有菜单都显示的情况下才会显示。要显示所 有的菜单请在更改设置菜单中点击完整菜单。

想要知道更多信息,请参考第71页的**简化菜单与完整菜单**介绍。

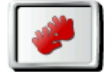

点击这个选项,可以设置您TomTom GO开机时的画面显示。 有以下选项可供选择:

启动画面

- 从上次结束处继续 从您上次关机画面处启动。
- 询问目的地 从导航到... 菜单画面启动 您可以直接输入目 的地。
- 显示主菜单 从主画面启动。
- 启动音乐播放机 您的TomTom GO会从音乐播放启动。
- 启动幻灯片放映 您的TomTom GO会从幻灯片放映启 动, 要停止幻灯片放映, 请点击屏幕。每当您启动您的 TomTom GO时,您会被问到是否要更改幻灯片中的图片。

这个选项只有在所有菜单都显示的情况下才会显示。要显示所 有的菜单请在更改设置菜单中点击**完整菜单**。

想要知道更多信息,请参考第71页的简化菜单与完整菜单介绍。

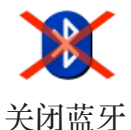

点击这个选项,可以开启或关闭您的TomTom GO的蓝牙联机 功能。

有下列选项:

- 开启无线
- 开启免提

某些地方如:医院与机场您会被要求关闭所有电子设备的蓝牙联 机功能。

# 关闭无线 / 启动无线

这个选项只有在所有菜单都显示的情况下才会显示。要显示所 有的菜单请在更改设置菜单中点击完整菜单。

想要知道更多信息,请参考第71页的简化菜单与完整菜单介绍。

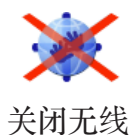

点击这个选项,可以关闭收到GPRS无线数据。但仍然可以经 由蓝牙传连接到手机使用免提拨号,但您无法接收到GPRS无 线传输的任何数据,例如交通路况。

# 发送 / 接收文件

这个选项只有在所有菜单都显示的情况下才会显示。要显示所 有的菜单请在更改设置菜单中点击完整菜单。

想要知道更多信息,请参考第71页的简化菜单与完整菜单介绍。

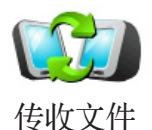

点击这个选项,可以使用您的TomTom GO与其它蓝牙装置发 送或接收文件,像行程规划与语音。

### 账号编辑

这个选项只有在所有菜单都显示的情况下才会显示。要显示所 有的菜单请在更改设置菜单中点击完整菜单。

想要知道更多信息,请参考第71页的**简化菜单与完整菜单**介绍。

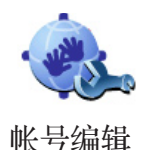

点击这个选项,可以到登入到您的TomTom PLUS 账号。 如果您有不止一个TomTom PLUS账号或是几个人共同用一 台TomTom GO,您可以使用不同的E-MAIL地址建立另一个 TomTom PLUS账号。

电源管理

这个选项只有在所有菜单都显示的情况下才会显示。要显示所 有的菜单请在更改设置菜单中点击**完整菜单**。

想要知道更多信息,请参考第71页的**简化菜单与完整菜单**介绍。

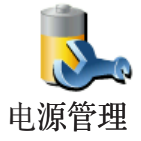

点击这个选项,可以尽可能的帮您的TomTom GO省电,有下 列选项:

#### • 从不关闭屏幕显示

• 指示过程中关闭屏幕

#### • 待机时关闭屏幕显示

然后选择是否要在外部电源断开时自动关机。

语言选择

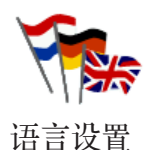

点击这个选项,可以选择所有菜单画面和输入说明将显示的语 言。您有多种语言可以选择,甚至可以选择语音。

设置时间

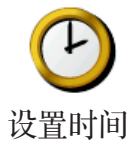

点击这个选项,可以设置时间和改变时间显示方式。

最简单的设置时间的方式是点击同步键,您的TomTom GO将 会从收到GPS的信号中抓取时间。

想要知道更多有关于全球卫星定位系统(GPS)的信息,请参考 第74页的卫星导航如何工作介绍。

请注意: 在使用同步的方式设置时间后,您应该依据您所在的时区再做调整 小时数。您的TomTom GO会使用GPS卫星时的校正时间。 您只有在有GPS卫星信号时才可以使用同步,所以您不能在室内使 用这种方式设置时间。

# 简化菜单与完整菜单

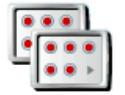

当您第一次开始使用您的TomTom GO,并不是所有的选项都 会显示在菜单上。

完整菜单

有许多按钮及一些进阶的选项都被隐藏起来,因为这些功能您 不会经常用到。

简化菜单

请在更改设置菜单中点击这个选项减少选项显示。您选择此项 目后,只有经常使用的项目会显示。

要显示所有的按钮与功能,请在更改设置菜单中点击完整菜单 选项。

点击这个选项,全部功能选项都会显示。

# 显示/隐藏提示

这个选项只有在所有菜单都显示的情况下才会显示。要显示所 有的菜单请在更改设置菜单中点击**完整菜单**。

想要知道更多信息,请参考第71页的简化菜单与完整菜单介绍。

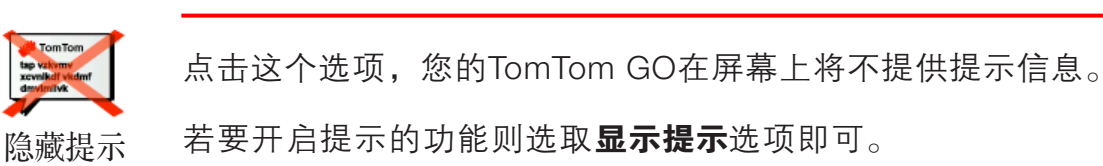

# 出厂设置

这个选项只有在所有菜单都显示的情况下才会显示。要显示所 有的菜单请在更改设置菜单中点击**完整菜单**。

想要知道更多信息,请参考第71页的**简化菜单与完整菜单**介绍。

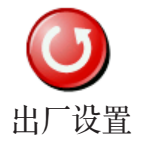

点击这个选项,可以帮您的TomTom GO恢复到出厂设置。所 有的设置,包括收藏夹、家的位置、兴趣点警告与您设置的行 程, 还有最近目的地将被删除。

#### TomTom PLUS增值服务 **13.**

TomTom PLUS增值服务是一种能让您在路上接收信息和娱乐 的服务。

您可以直接订购和下载额外服务到您的TomTom GO,及下载到 计算机再同步数据到您的TomTom GO。

## 提示:

- •我们会定时的增加服务。您可以使用TomTom HOME及参阅 www.tomtom.com/plus获得最新消息。
- 如果您想要下载TomTom增值服务到您的TomTom GO,您需 要有蓝牙及具有GPRS无线传输功能的手机。您的移动运营 商可能会收取GPRS无线传输功能的费用。 别 忘 了 , 您 可 以 不 用 设 置 无 线 传 输 功 能 , 经 由 To m To m

HOME就可以下载TomTom增值服务到您的计算机。

• 不是所有服务在每个国家皆可使用。想要知道更多信息,请参 阅www.tomtom.com/plus网站。

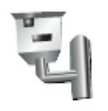

#### 测速照像

智能提供限速提醒信息,使您安全驾驶。(中国大陆地区已经内 置相关信息,所以无需另行下载购买)

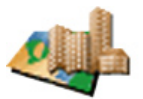

# 地图

订购并下载遍及全球许多国家及地区的详细地图资料。

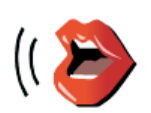

# 语音

下载更多有趣的语音提示。
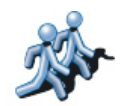

### 朋友们

快速传递信息与导航到朋友们的位置。

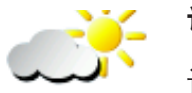

## 评书

说书名人讲述最新的畅销作品。

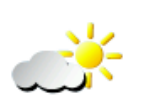

### 天气

查询目的地的天气状况以及未来5天的天气预报。

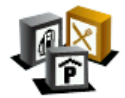

### 兴趣点

可以快速地找到更多的兴趣点的位置数据。

## **14.** 卫星导航如何工作?

#### 全球卫星定位系统(Global Positioning System;GPS)

为了要导航到您的目的地,您的TomTom GO必须要知道您现 在那里。为了找到您现在的位置,您的TomTom GO使用全球 卫星定位系统。该系统是免费使用的。

全球卫星定位系统利用卫星将信号传送到GPS接收器。您的 TomTom GO已经内置了GPS接收器。使用GPS信号, 您的 TomTom GO可以计算出您的位置和目前行进的速度。GPS信 号可在各种气候下及在世界各地使用。

请注意: 您的TomTom GO并不会传送您的所在位置, 所以您在开车时, 他 人无法使用它来追踪您的所在位置。

#### 快速定位

您可以使用TomTom HOME下载GPS卫星接下来7天的位置数 据,帮助您的TomTom GO快速定位。

有了这些数据,您的TomTom GO可以在开机后能够更快速地 定位。

地图

当您的TomTom GO知道您的位置及您已告诉它您要去的地 方,它将会利用记忆卡或硬盘上的电子地图规划最佳的路径到 您设置的目的地。

# 使用TomTom HOME软件 **15.**

TomTom HOME是一个免费提供给TomTom使用者通过计算机 与TomTom GO联机的软件。

#### 使用TomTom HOME您可以执行以下功能:

- 提供完整版本的使用手册。
- 自动更新最新版本软件及服务到您的TomTom GO。
- 备份及还原您TomTom GO上的资料。
- 管理您的TomTom GO上的地图、语音、景点和其它数据。
- 加载您的图片与音乐到您的TomTom GO。
- 购买与使用TomTom PLUS 增值服务。

#### 安装TomTom HOME

有两种方式可以在您的计算机上安装TomTom HOME:

- 1. 通过因特网安装:
- 将计算机联机底座上的USB接口连接至计算机上。
- 将TomTom GO放置在计算机联机底座上,然后经由计算机 连结到因特网,即会自动开始安装TomTom HOME。
- 2. 使用TomTom HOME光盘安装:

请将您TomTom GO所附的光盘放入计算机光驱内,并依照安 装画面中指示进行安装。

如果安装画面没有自动显示出来时,请在计算机上打开光盘的 文档目录,然后点击安装TomTom HOME。

安装完成后,当您将您的To m To m GO连接到计算机时, TomTom HOME会自动开启。

从HOME的说明选项中,您可以了解各种使用HOME的方法与 窍门。要显示此选项,您可以点击计算机键盘的F1键或是主菜 单中的说明选项。

### 我的TomTom账号

如果您想要使用TomTom HOME购买与使用HOME所提供的内 容与服务,您必须要先申请好您的TomTom账号。因为,当您 启动HOME时,您必须要先输入您的账号才能开始使用。

# 有关著作权的注意事项 **16.**

©2008 TomTom international BV

专利申请中。版权所有。

TomTom和TomTom的商标为TomTom International B.V., The Netherlands登记的注册商标。其它商标为各注册公司所有。

我们的终端使用者合约及有条件的保修均适用于本产品。有限保 修合约书已附在本产品包装内。

中文字型数据是由©威锋数字开发股份有限公司. 合法授权本公司 使用。

文字转语音技术由安徽中科大讯飞信息科技有限公司 TTS 提供, 版权归该公司所有。iFALYTEK 为该公司的注册商标。公司网站为 www.iflytek.com

MP3声音编码技术经过Fraunhofer IIS及Thomson授权。

使用本产品,不代表用户获得许可,亦无权发行本产品所制造的 内容,无论是通过创造利润的广播系统(地面传播、卫星传播、有 线传播及/或其它传播渠道)、串流应用系统(通过因特网、内部网 络及/或其它网络)、其它内容分发系统(付费影音、随选影音应用 或其它类似的系统)还是其它有形媒体(CD、DVD、半导体芯片、 硬盘、记忆卡及其它类似的媒体),均为禁止。用户若欲用在上述 用途,则必须个别申请许可证。

详情请见http://mp3licensing.com。

Apple®及iPod®为苹果计算机(Apple Computer, Inc.)的注册商 标,在美国及其它国家均已注册登记。

Audible®,AudibleListener®及Audiblemanager®皆为Audible Inc.的注册商标。

购买及使用该公司所提供的资源时,您必须同意遵守公司网站中 记载的使用条款。详情请见公司网站 www.audible.com 「法律声 明」(Legal Notices)。